## **5. OsA e a prática docente brasileira**

"Mais do que usar as tecnologias, cabe-nos questionar a razão e a direção de seu emprego, os benefícios que daí podem advir ou, ainda, como poderíamos promover as mesmas experiências de aprendizagem sem o uso dessas tecnologias. Não só sua aplicação, como também sua utilidade, eficácia e significado à construção da aprendizagem pelo aluno [...]"

− MARILU FONTOURA DE MEDEIROS

("Educação à distância: cartografias pulsantes em movimento", 2003:52)

Este capítulo dedica-se à discussão dos objetos de aprendizagem selecionados para este estudo. Conforme já mencionamos, serão apresentadas três propostas de atividades voltadas à disciplina de Língua Inglesa e analisadas as questões teóricas relacionadas à aquisição de uma segunda língua.

## **5.1. Objeto de Aprendizagem 1 –** *Animals*

Criado em *Power Point* e tendo como público-alvo os alunos da 5<sup>ª</sup> série do Ensino Fundamental, o primeiro objeto de aprendizagem analisado caracteriza-se como "uma atividade na qual o aluno deverá digitar em inglês o nome de vários animais, além de gravar sua voz exercitando sua pronúncia. [O aluno] poderá desenhar outros animais e digitar seu nome, expandindo seu vocabulário. Possui vídeos e vale para outras séries". A seqüência de suas telas é reproduzida a seguir.

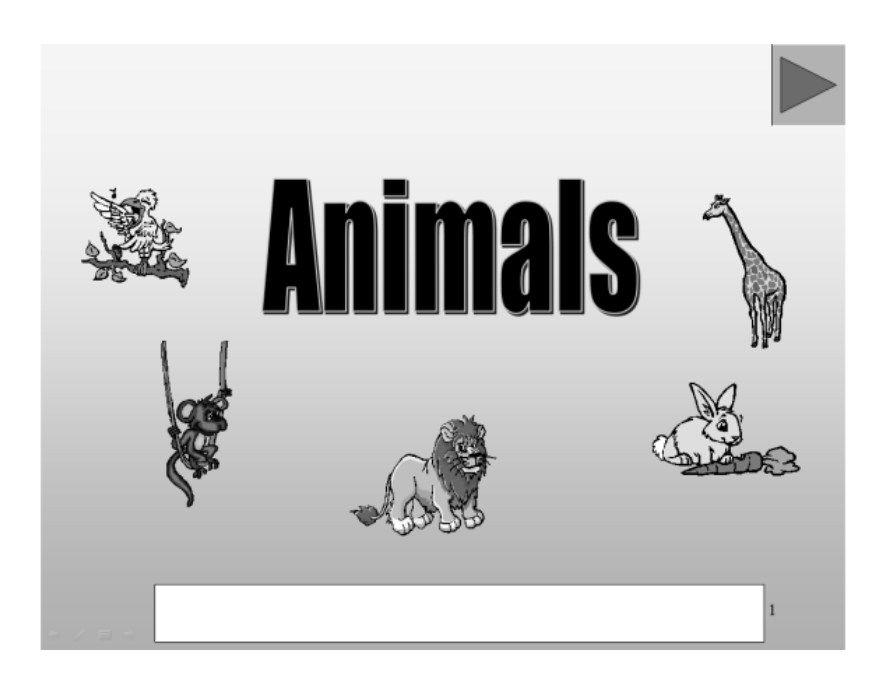

Figura 9: Tela de abertura do OA *Animals* 

A tela inicial do OA *Animals* traz o título da atividade e as imagens de cinco animais. O retângulo que se vê em branco na figura traz a identificação da professora que criou o objeto e do Núcleo de Tecnologia Educacional ao qual a mesma pertencia quando criou o mesmo. Somente é possível passar para a tela seguinte quando clicamos no botão de *play* exibido no canto superior direito.

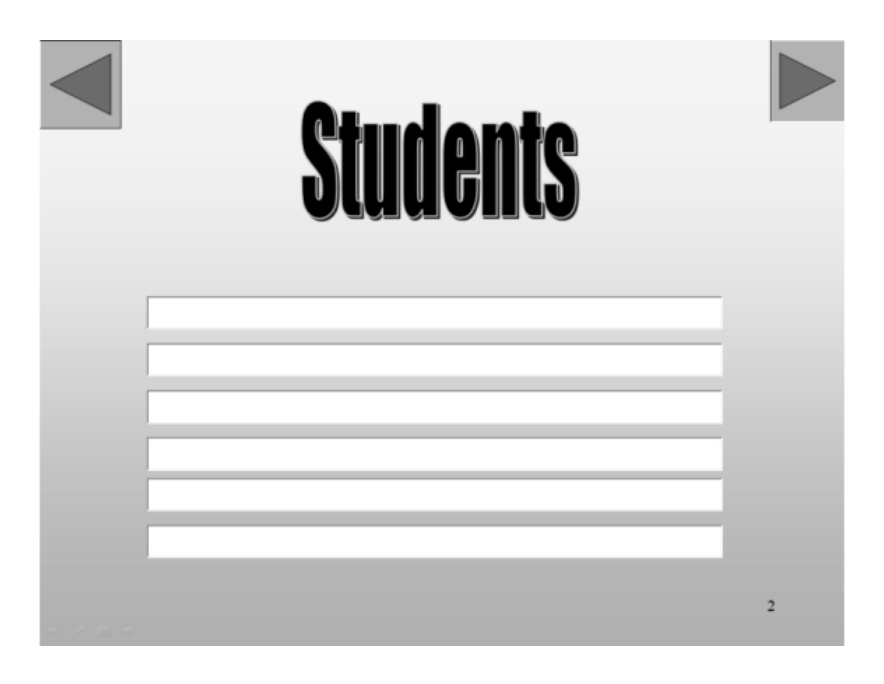

Figura 10: Tela de identificação dos alunos: OA *Animals*

A segunda da tela da atividade é aquela na qual os alunos devem se cadastrar. O número máximo de alunos por grupo é seis. O preenchimento dos campos de nome, entretanto, não é obrigatório e os alunos podem passar para a tela seguinte sem fornecer sua identificação.

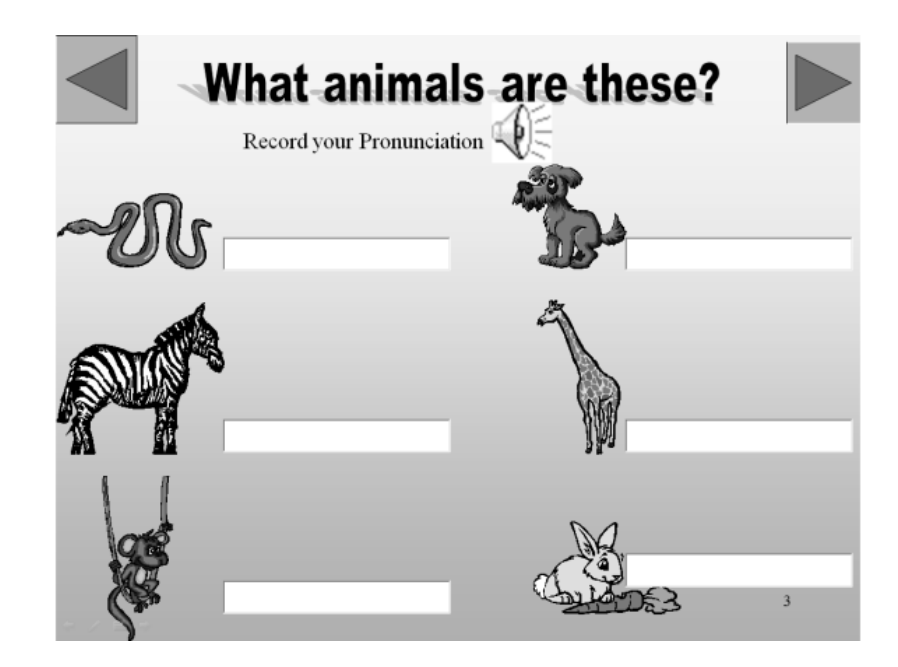

Figura 11: Primeira tela de atividades: OA *Animals*

Após a identificação dos alunos, temos acesso à primeira tela de atividades do objeto. Como vemos na figura anteriormente reproduzida, a idéia é que os alunos utilizem os retângulos para digitarem o nome de cada um dos animais mostrados. Ainda nesta tela é possível acessar o gravador de som disponibilizado pelo sistema operacional para que os alunos gravem o nome dos animais e, assim, pratiquem a pronúncia. O acesso ao gravador é feito pela opção *"Record your Pronunciation"* e, no caso do Windows, levaria os alunos à seguinte janela:

| Gravador de Som  |                  |  |
|------------------|------------------|--|
| Iniciar Gravação | <u> იი-იი-იი</u> |  |

Figura 12: Gravador de som do Windows

As duas telas seguintes do objeto apresentam o mesmo tipo de atividade. Em cada uma delas, seis novos animais são apresentados e é sempre possível acessar o gravador de som e praticar a pronúncia dos nomes dos animais.

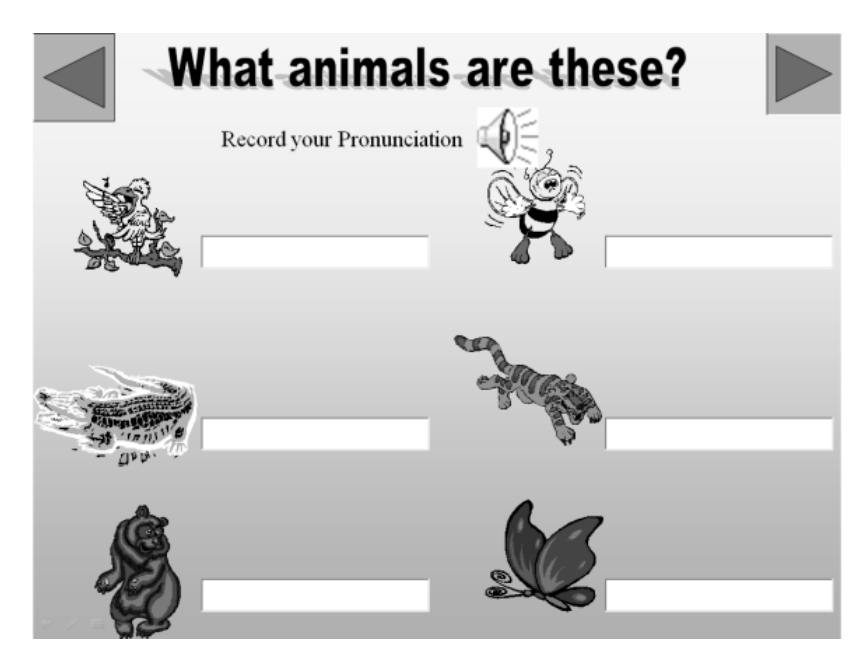

Figura 13: Segunda tela de atividades: OA *Animals* 

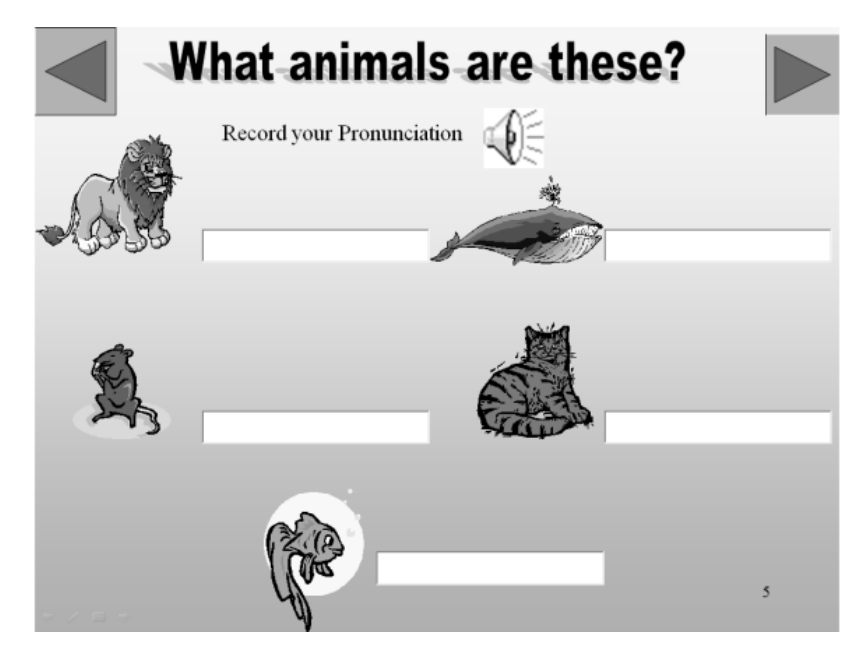

Figura 14: Terceira tela de atividades: OA *Animals*

A quarta tela de atividades traz o mesmo estilo de exercício e os alunos devem digitar o nome do animal que vêem na imagem. Aqui, entretanto, o acesso ao gravador de som não é permitido e é possível assistir a um vídeo do animal com duração média de 10 segundos.

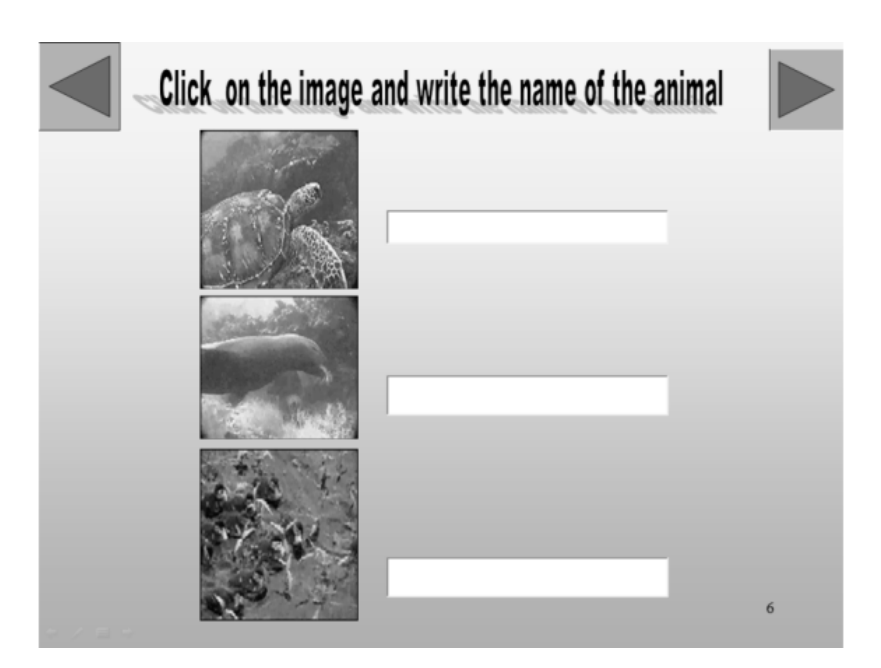

Figura 15: Quarta tela de atividades: OA *Animals*

A quinta tela de atividades oferece aos alunos a possibilidade de desenhar animais. Embora haja a recomendação de que cinco animais sejam desenhados, não há controle sobre a quantidade de desenhos que os alunos vão fazer; já que a atividade não é feita dentro do objeto e os alunos são levados ao *Paint* para realizá-la.

Vale ressaltar que nos dois momentos em que os alunos são levados a utilizar os acessórios "Gravador de Som" e "*Paint*" do Windows, é necessário que eles possuam alguns conhecimentos básicos de Informática para que as atividades sejam concluídas. No gravador, por exemplo, os alunos devem iniciar a gravação da voz clicando em um botão. No *Paint*, é necessário que eles conheçam o

conjunto de ferramentas disponíveis e que saibam selecioná-las para desenharem. Em ambos os acessórios, é preciso que os alunos salvem seus trabalhos ao concluírem a atividade. Feito isso, é preciso que saibam retornar ao objeto de aprendizagem, já que isso não é feito de forma automática.

**Draw-five-animals** Figura 16: Quinta tela de atividades: OA *Animals* em Apresentação de slides do Po Arquivo Editar Exibir Imagem Cores Ajuda  $\begin{smallmatrix} \bullet\end{smallmatrix} \begin{smallmatrix} \bullet\end{smallmatrix} \begin{smallmatrix} \bullet\end{smallmatrix} \begin{smallmatrix} \bullet\end{smallmatrix} \begin{smallmatrix} \bullet\end{smallmatrix} \begin{smallmatrix} \bullet\end{smallmatrix} \begin{smallmatrix} \bullet\end{smallmatrix} \begin{smallmatrix} \bullet\end{smallmatrix} \begin{smallmatrix} \bullet\end{smallmatrix} \begin{smallmatrix} \bullet\end{smallmatrix} \begin{smallmatrix} \bullet\end{smallmatrix} \end{smallmatrix}$  $\begin{array}{c} \frac{\partial}{\partial t} & \frac{\partial}{\partial t} \\ \frac{\partial}{\partial t} & 0 \end{array}$ Q  $\frac{1}{2}$  $\overline{\bullet}$  A  $\begin{array}{c}\n\diagup \diagup \diagdown \\
\diagdown \right.\\ \n\diagdown \stackrel{\diagup}{=} \begin{array}{c}\n\diagdown \\
\diagdown \end{array} \end{array}$  $\circ$ Figura 17: Quinta tela de atividades: Ferramenta de desenhos *Paint* ,<br>Para obter ajuda, clique em Tópicos da Ajuda no menu Aj

Embora nenhuma indicação explícita seja dada, a atividade de desenho é a última proposta pelo objeto.

## **5.2. Objeto de Aprendizagem 2 –** *Numbers*

O segundo objeto de aprendizagem analisado também foi criado em *Power*  Point para alunos da 5<sup>ª</sup> série do Ensino Fundamental. Em sua apresentação, o OA se define como uma atividade que "possibilita conhecer números em inglês, praticar a digitação dos mesmos (1 a 100), ouvir a pronúncia e gravar sua própria

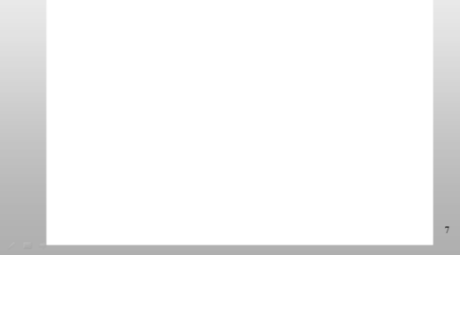

voz. Possui jogo palavras cruzadas. Vale para outras séries". Sua tela de abertura traz o nome do objeto e a identificação da professora que o criou (representado aqui pelo retângulo) e ativa automaticamente a exibição da segunda tela após cerca de 5 segundos de exibição.

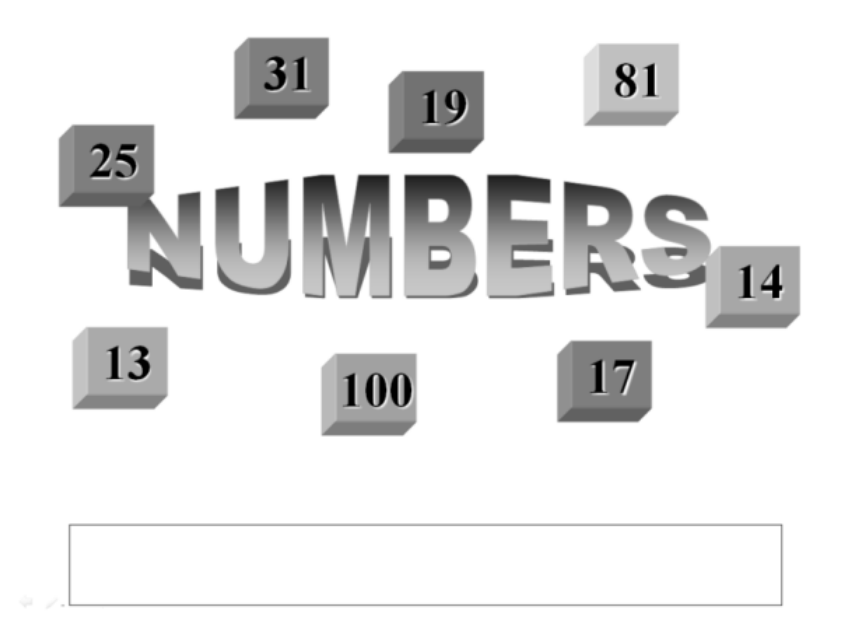

Figura 18: Tela de abertura do OA *Numbers* 

A segunda tela do objeto traz os números de 1 a 10 representados graficamente e escritos por extenso em inglês. Automaticamente, o tocador de mídia padrão do sistema operacional é aberto e o aluno começa a ouvir os números em inglês. Quando termina de ouvir os números, o aluno deve fechar o tocador para retornar ao objeto, o que demanda dele certo conhecimento, ainda que básico, de Informática.

Lígue sua caixa de som!

| <i><b>NUMBERS (1-10)</b></i> |                    |                   |             |             |
|------------------------------|--------------------|-------------------|-------------|-------------|
|                              | 2                  | 3                 |             |             |
| <b>ONE</b>                   | TWO                | <b>THREE FOUR</b> |             | <b>FIVE</b> |
| 6                            |                    | X                 | 9           | 10          |
| <b>SIX</b>                   | <b>SEVEN EIGHT</b> |                   | <b>NINE</b> | <b>TEN</b>  |
|                              |                    |                   |             |             |

Figura 19: Tela da 1<sup>ª</sup> atividade: OA *Numbers* 

A terceira tela traz a primeira atividade do objeto: digitar os números por extenso no retângulo ao lado de cada um deles. Assim como no OA *Animals*, aqui também é possível acessar o gravador de som do sistema operacional para que os alunos gravem os números com a própria voz.

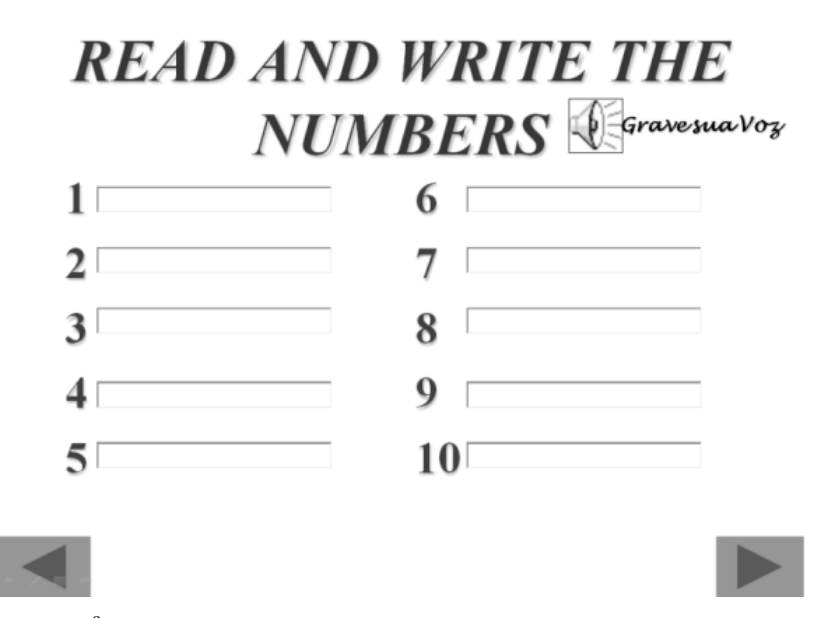

Figura 20: Tela da 2<sup>ª</sup> atividade: OA *Numbers* 

A terceira tela segue o mesmo procedimento da segunda e traz mais um conjunto de números (de 11 a 20). Aqui, entretanto, houve a preocupação por parte da professora de destacar a sílaba tônica dos números de 13 a 19 (-*teen*) e, assim, tentar evitar um erro bastante recorrente nos aprendizes de inglês que são falantes de português como L1 que é o de fazer da primeira sílaba desses números a sílaba tônica. Assim como na apresentação do primeiro conjunto, aqui também é possível ouvir os números no tocador de mídia.

| <b>READ THE</b><br><b>NUMBERS</b> (11-20) |                     |                       |                        |    |  |
|-------------------------------------------|---------------------|-----------------------|------------------------|----|--|
| 11<br><b>ELEVEN</b>                       | 12<br><b>TWELVE</b> | 13<br><b>THIRTEEN</b> | 14<br>FOURTEEN FIFTEEN | 15 |  |
| 16<br><b>SIXTEEN</b>                      | 17<br>SEVENTEEN     | 18<br><b>EIGHTEEN</b> | 19<br>NINETEEN TWENTY  | 20 |  |
|                                           |                     |                       |                        |    |  |

Figura 21: Tela da 3<sup>ª</sup> atividade: OA *Numbers* 

 A quarta tela traz um exercício do tipo "palavras-cruzadas" relacionado ao último conjunto de números apresentados. Não há correção automática e nem controle de preenchimento dos retângulos. Sendo assim, é possível seguir adiante deixando a atividade incompleta ou mesmo completando indevidamente as lacunas com caracteres especiais do tipo @, # e %.

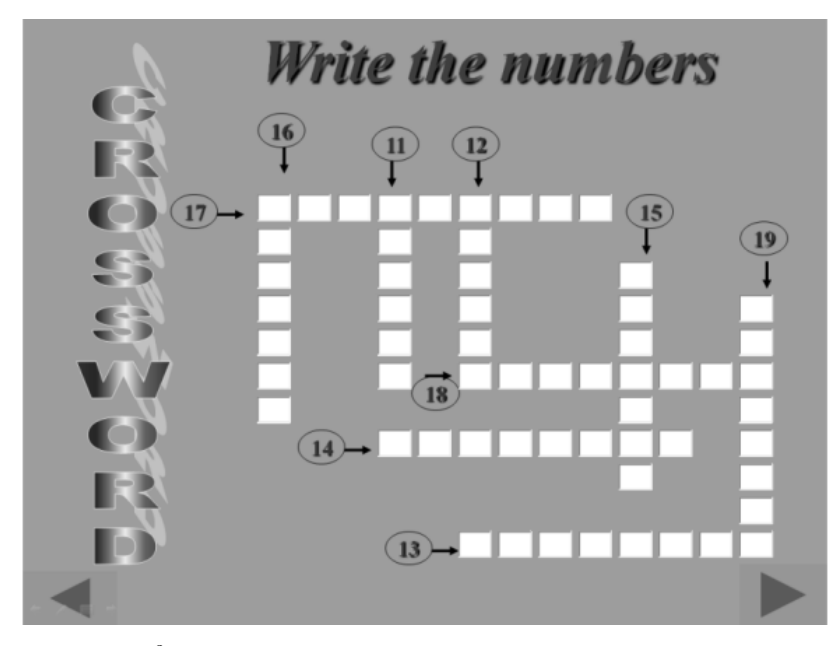

Figura 22: Tela da <sup>4ª</sup> atividade: OA *Numbers* 

 Na quinta tela, mais um conjunto de números é apresentado, desta vez de 10 a 100. Como existe um intervalo de 10 unidades entre os números mostrados, uma pequena área da parte inferior da interface traz alguns exemplos que permitem aos alunos concluir de que forma devem ser pronunciados e escritos os números que não constam da apresentação. Seguindo o padrão das telas anteriores de apresentação, aqui também é possível ouvir os números no tocador de mídia.

| <b>READ THE NUMBERS</b>                                      |                 |        |                           |                 |  |
|--------------------------------------------------------------|-----------------|--------|---------------------------|-----------------|--|
| <i><b>20-100</b></i>                                         |                 |        |                           |                 |  |
| 10                                                           | 20              | 30     | 40                        | 50              |  |
| ten                                                          | twenty          | thirty | forty                     | fifty           |  |
|                                                              |                 |        |                           |                 |  |
| 60                                                           | 70              | 80     | 90                        | 100             |  |
| sixty                                                        | seventy         | eighty | ninety                    | a hundred<br>or |  |
|                                                              |                 |        |                           | one hundred     |  |
| 101. a hundred and one<br>21. twenty-one<br>23. twenty-three |                 |        |                           |                 |  |
| 22. twenty-two                                               | 24. twenty-four |        | 120. a hundred and twenty |                 |  |
|                                                              |                 |        |                           |                 |  |

Figura 23: Tela da 5<sup>ª</sup> atividade: OA *Numbers* 

 A sexta tela traz uma atividade para fixação dos números de 10 a 100 que segue o mesmo estilo da atividade da segunda tela, na qual os alunos devem escrever os números por extenso. Ao contrário do que vimos no OA *Animals*, este marca o fim de suas atividades escrevendo "*The End"* no último *slide*, como vemos a seguir.

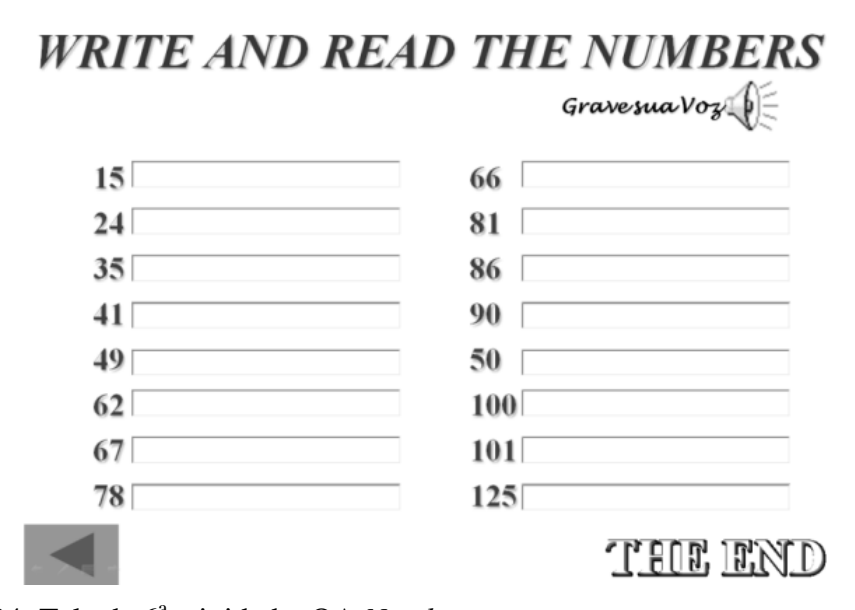

Figura 24: Tela da 6<sup>ª</sup> atividade: OA *Numbers* 

## **5.3. Objeto de Aprendizagem 3 –** *Simple Present*

O terceiro e último objeto de aprendizagem investigado foi criado na ferramenta Visual Class<sup>33</sup> e tem como público-alvo os alunos da 7<sup>ª</sup> série do Ensino Fundamental. Sua finalidade, segundo sua tela de identificação, é ensinar o

 $\overline{a}$ <sup>33</sup> "O *Visual Class* é um Software de Autoria para criação de Projetos Multimídia, como Aulas, Palestras, TBC (Treinamento Baseado em Computador), Livros Eletrônicos, Quiosques Multimídia, Catálogos, CDs Institucionais, Cursos de Ensino a Distância e Sites na Internet. O grande diferencial do *Visual Class* em relação aos Softwares de Autoria tradicionais é a sua facilidade de uso. Com o *Visual Class* é possível criar sofisticadas aplicações multimídia, por usuários não especializados em informática." – Disponível em http://www.classinformatica.com.br/3desc\_1\_1.htm. Acesso em 06 de outubro de 2008.

*Simple Present* nas formas negativa e interrogativa e seus principais objetivos visam "ampliação do vocabulário; inserção de novos verbos e ampliação de construção de frases em inglês". A idéia é que a atividade possa "proporcionar de forma lúdica e prazerosa o contato das crianças com o idioma, despertando seu interesse em aprender novas formas de se comunicar". A tela de abertura do OA é reproduzida a seguir.

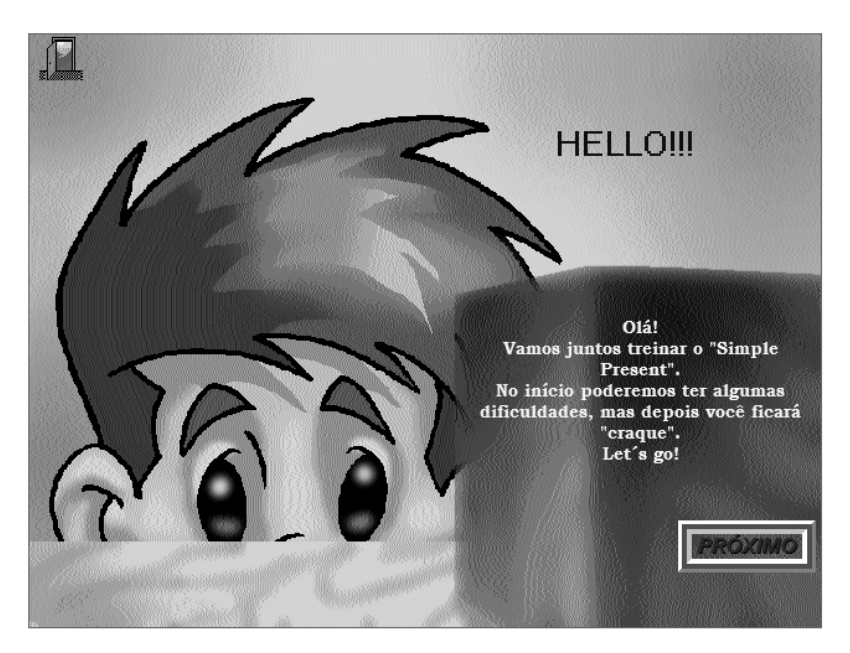

Figura 25: Tela de abertura do OA *Simple Present* 

Ao clicar em "Próximo" na tela inicial, o aluno é levado ao índice de atividades. Dos oito tópicos disponíveis, seis levam a algum texto explicativo relacionado ao *Simple Present* e seu uso. A opção *Fun Time* permite o acesso a duas atividades cujo objetivo principal é fixar vocabulário. Há ainda a opção *Responsibility* que exibe os créditos pela criação do objeto.

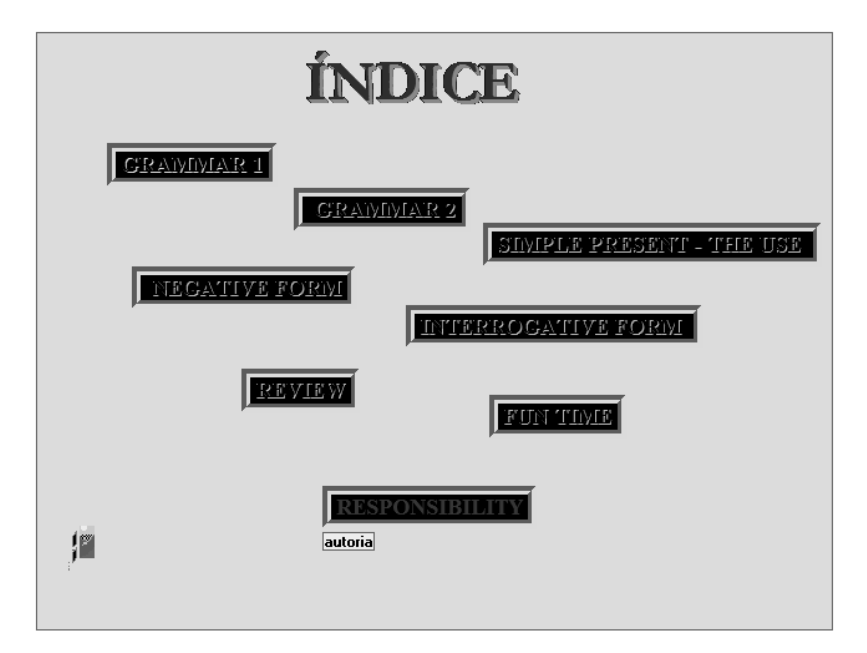

Figura 26: Tela de seleção de tópicos e atividades: OA *Simple Present*

 O tópico *Grammar 1* apresenta um texto em português sobre o uso dos verbos *to be* e *to have* no Presente Simples. Embora a catalogação do objeto não mencione a forma afirmativa, ela também é apresentada.

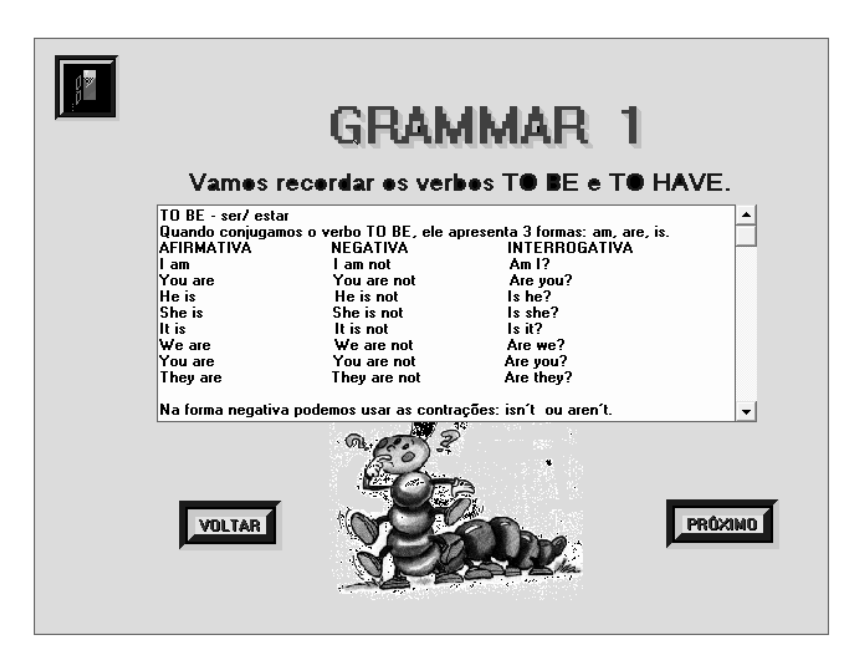

Figura 27: Tela do tópico *Grammar 1*: OA *Simple Present*

 Ao concluir a leitura e clicar na opção "Próximo", o aluno é levado a um exercício de fixação. Embora o verbo "ter" também tenha sido apresentado no texto explicativo anteriormente apresentado, não existe nenhum item do exercício onde o aluno tenha que utilizá-lo, já que o exercício se foca no verbo *to be* nas formas negativa e afirmativa. A intenção é que o aluno "arraste e solte" as alternativas fornecidas para a caixa de texto correspondente. O OA nos impede de "soltar" o texto em uma caixa que não seja a correta, mas não nos alerta com respeito ao erro. Outra funcionalidade não-disponível nesta interface é a possibilidade de sair do objeto e encerrar a sua execução.

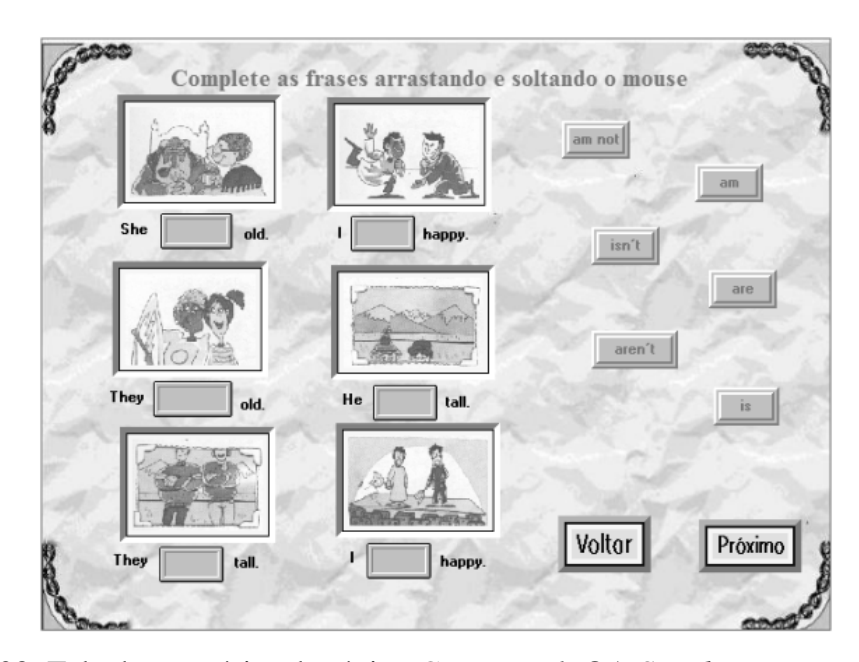

Figura 28: Tela de exercícios do tópico *Grammar 1*: OA *Simple Present*

 Somente é possível seguir adiante uma vez que o exercício esteja concluído. Uma vez que isso aconteça, visualizamos, respectivamente, as telas (1) de alerta de conclusão do exercício, (2) de parabenização pela conclusão e (3) de acertos na realização do exercício.

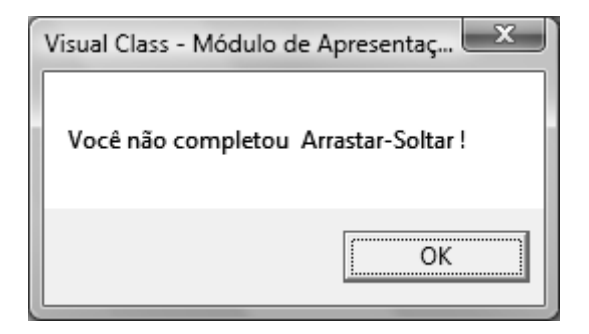

Figura 29: Tela de alerta do exercício "Arrastar-Soltar" (*Grammar 1*)

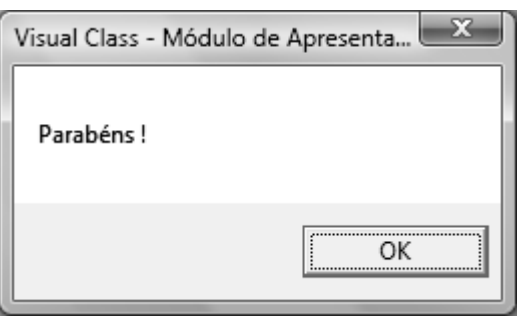

Figura 30: Tela de parabenização – conclusão do exercício (*Grammar 1*)

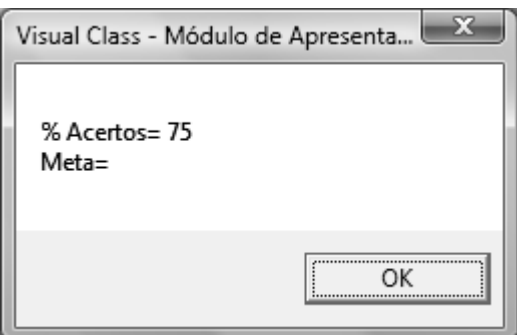

Figura 31: Tela de acertos do exercício "Arrastar-Soltar" (*Grammar 1*)

Seguindo as mensagens de finalização do exercício, chegamos ao primeiro dos três diálogos mostrados. Mostra-se uma figura com a reprodução escrita das falas enquanto as mesmas são pronunciadas. Os dois primeiros diálogos apresentam novamente o verbo *to be*, enquanto que o terceiro traz um exemplo de uso do verbo *to have*. Há aqui a preocupação de apresentar a tradução das palavras

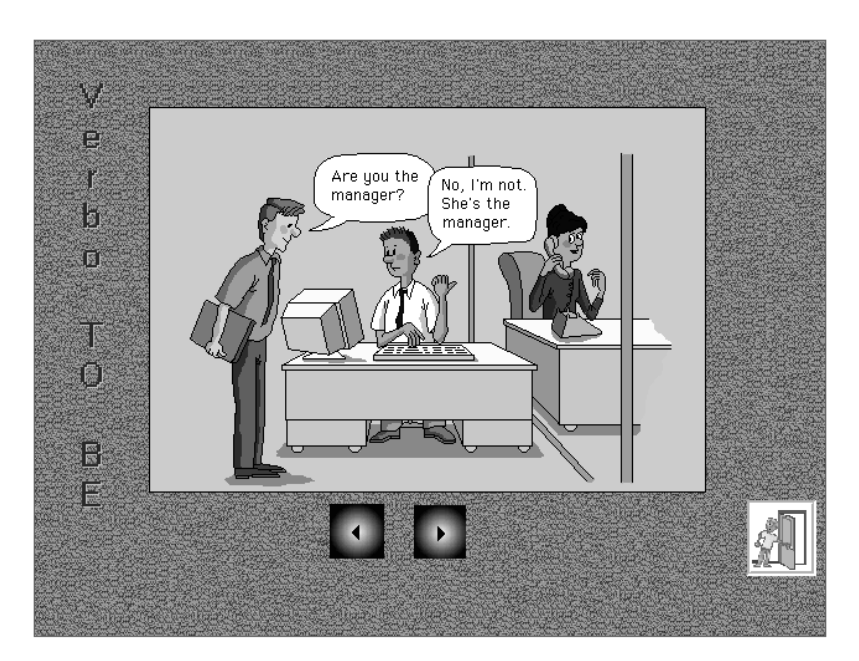

Figura 32: Tela do 1<sup>º</sup> diálogo (*Grammar 1*)

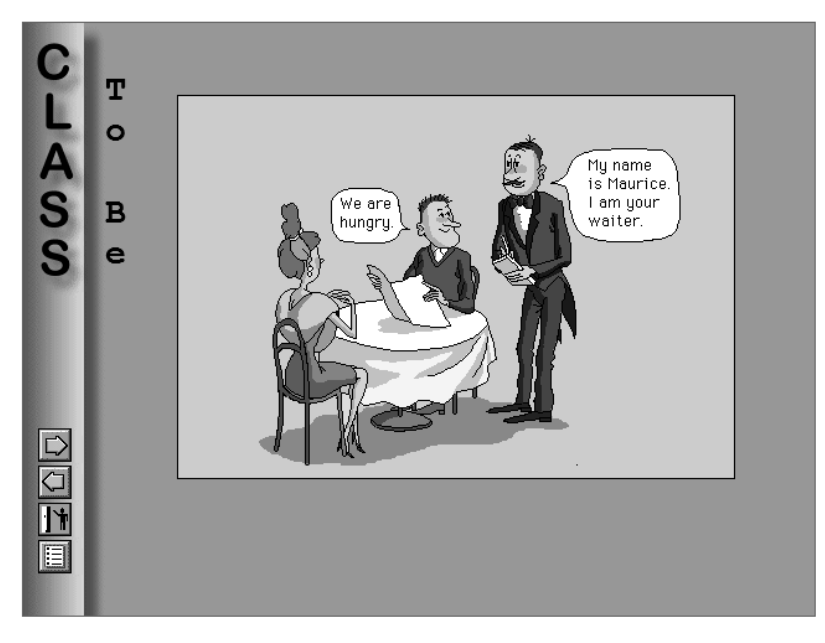

Figura 33: Tela do 2<sup>º</sup> diálogo (*Grammar 1*)

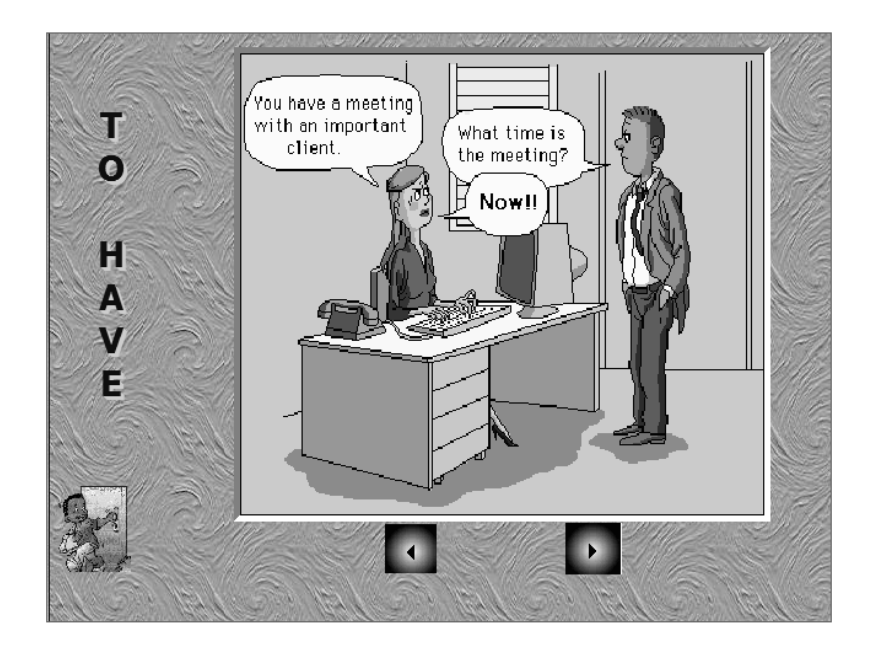

Figura 34: Tela do 3<sup>º</sup> diálogo (*Grammar 1*)

A primeira tela do tópico intitulado *Grammar 2* traz um texto, também em português, sobre a exceções que ocorrem na conjugação dos verbos na 3<sup>ª</sup> pessoa do singular. Além da diferença no conteúdo, esta interface permite que o aluno visualize a mudança que se dá entre o uso do verbo *to go* com os pronomes *they* e *she*. Exibe-se a frase "*They go to school*" no rodapé da tela e, uma vez que o ponteiro do *mouse* passe sobre ela, a mesma é alterada para "*She goes to school*".

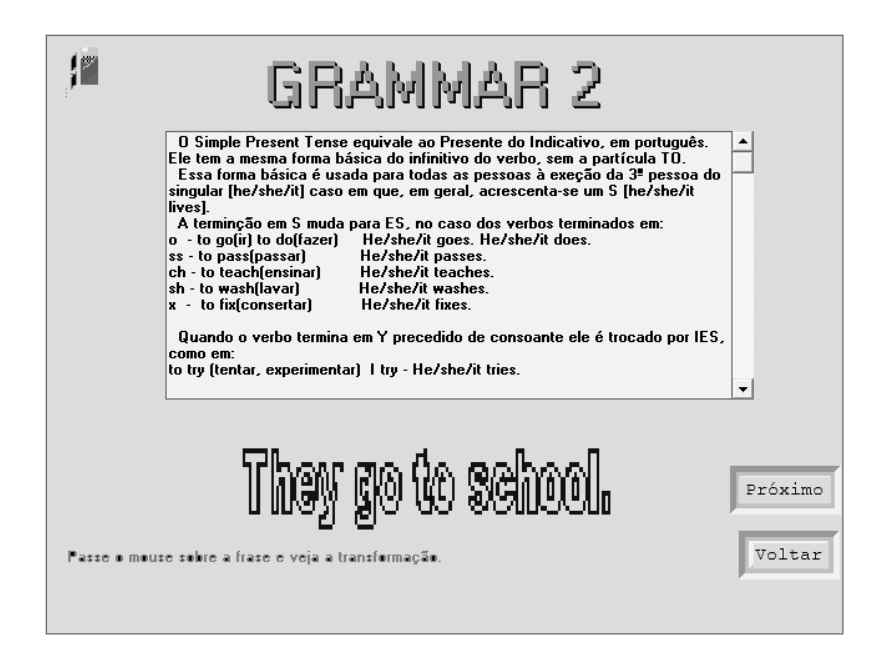

Figura 35: Tela do tópico *Grammar 2*: OA *Simple Present*

 Seguindo o padrão do tópico *Grammar 1*, na seqüência também é exibido um diálogo nos moldes dos anteriores. Vale ressaltar, entretanto, que embora o texto tenha abordado o uso dos verbos na  $3<sup>a</sup>$  pessoa do singular, o diálogo traz exemplos de uso dos verbos *to play*, *to write* e *to like* para os pronomes *I* e *you*, conforme mostra a imagem a seguir.

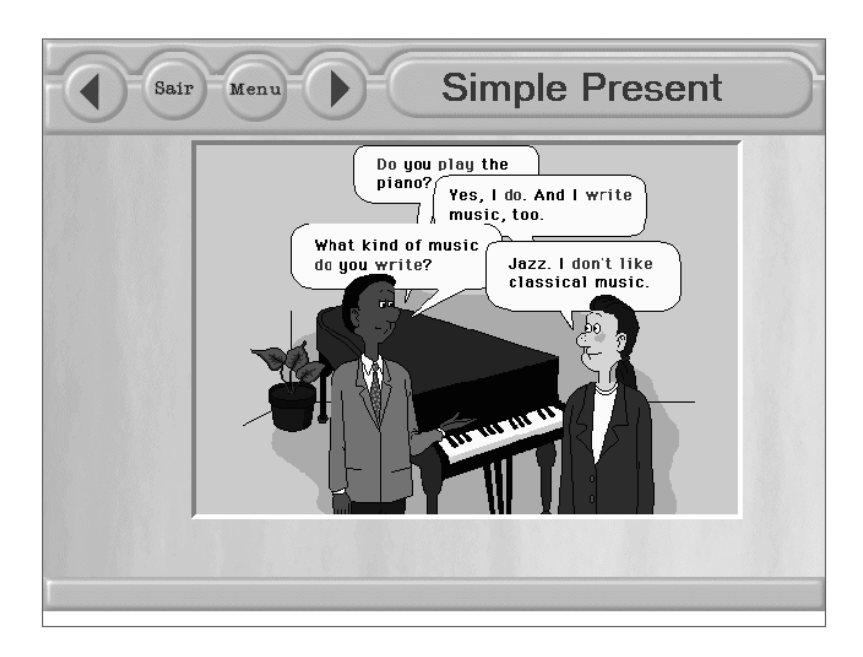

Figura 36: Tela do 1<sup>º</sup> diálogo (*Grammar 2*)

 A interface seguinte traz um exercício onde o aluno deve ler a história apresentada e ordenar a rotina da personagem *Eleonor*. Para tal, é necessário arrastar as figuras uma a uma e soltá-las no número correspondente à ordem de sua ocorrência. O exercício não é fácil: as imagens são pouco claras e o relógio exibido em cada uma delas de forma a auxiliar a realização da tarefa tem um tamanho reduzido que dificulta a visualização adequada da hora.

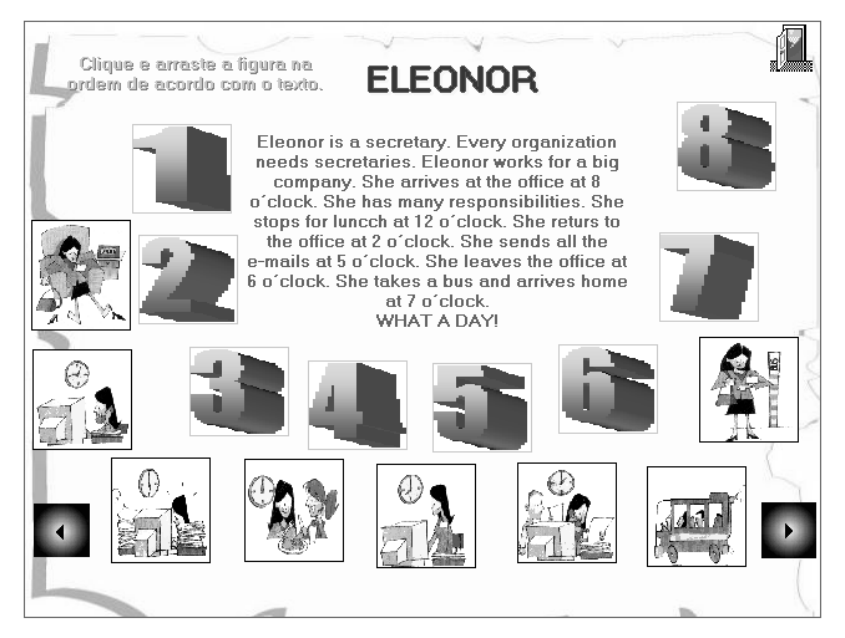

Figura 37: Tela inicial da atividade *Eleonor* (*Grammar 2*)

Assim como no tópico *Grammar 1*, somente é possível seguir adiante quando o exercício foi concluído total e corretamente. Embora o exercício traga o tópico relacionado ao texto explicativo do tópico *Grammar 2*, ou seja, a conjugação dos verbos na 3<sup>ª</sup> pessoa do singular, as figuras são de baixa de qualidade e o texto contém erros de grafia, fatos que dificultam a realização da tarefa.

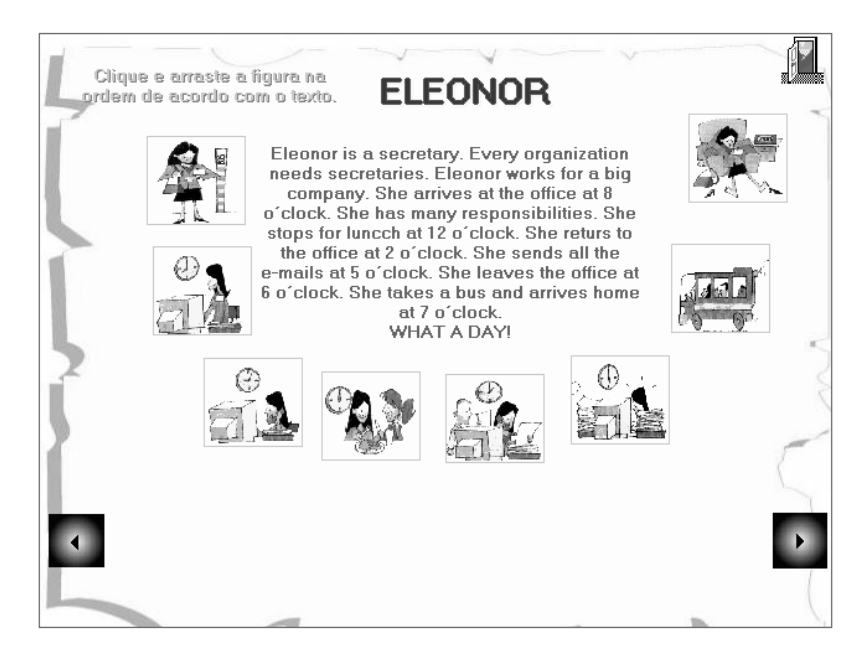

Figura 38: Tela da atividade *Eleonor* concluída (*Grammar 2*)

A conclusão da tarefa exibe uma seqüência de duas janelas de diálogo semelhantes às reproduzidas nas Figuras 5.22 e 5.23. Depois da parabenização pela conclusão e de ser informado sobre a estatística de acertos, o aluno assiste à reprodução de mais dois diálogos que seguem os mesmo padrões dos exibidos anteriormente. Somente o segundo diálogo apresenta verbos na  $3<sup>a</sup>$  pessoa do singular. Outro aspecto relevante com relação à interface é o conjunto de opções no qual há quatro alternativas, mas somente três têm efetivamente alguma funcionalidade. Também vale ressaltar que a porta aberta que vinha sendo exibida como ícone da opção de saída do objeto foi substituída, sem nenhuma razão aparente, por um barco com dois remos.

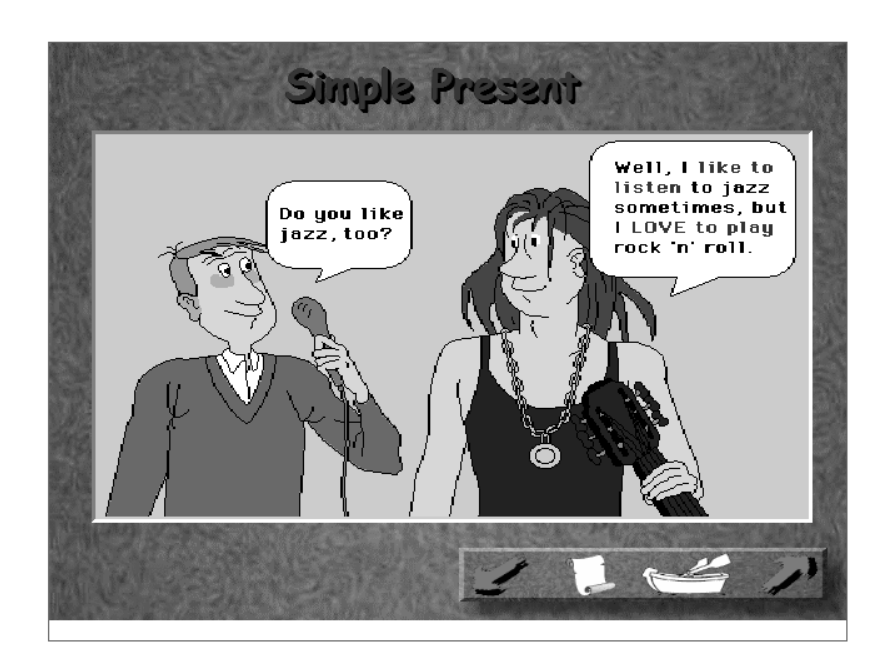

Figura 39: Tela do 2<sup>º</sup> diálogo – *Grammar 2*: OA *Simple Present* 

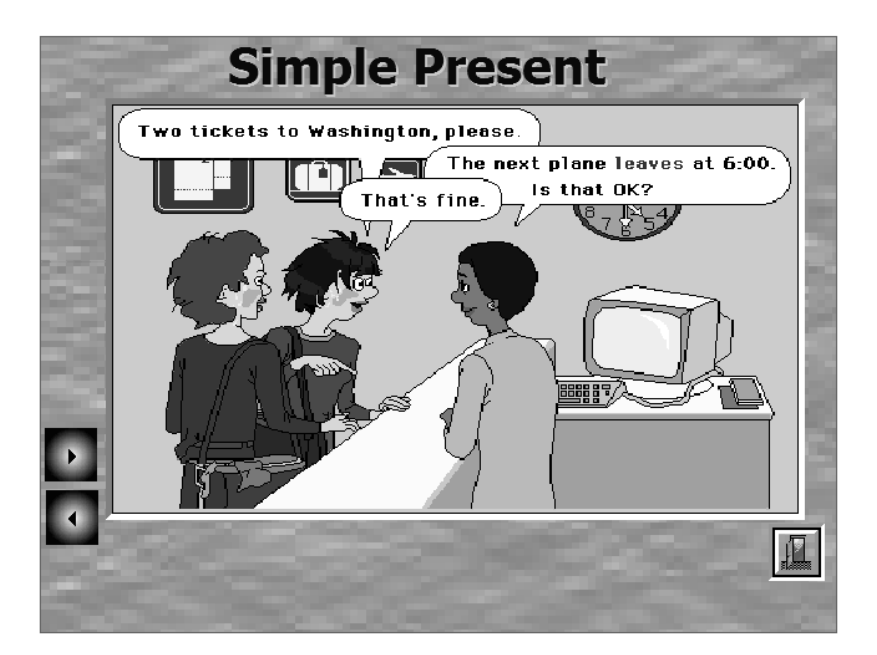

Figura 40: Tela do 3<sup>º</sup> diálogo – *Grammar 2*: OA *Simple Present* 

 Seguindo a exibição dos diálogos temos mais um exercício de fixação. A tarefa do aluno é conjugar e digitar os verbos listados para a  $3<sup>a</sup>$  pessoa do singular. Com vistas a dirimir quaisquer dúvidas com relação ao significado do verbo, o objeto exibe a tradução do mesmo quando o ponteiro do *mouse* é posicionado sobre seu infinitivo. Há, entretanto, algumas questões a levantar. Com relação ao verbo *to teach*, como seu alinhamento segue o do primeiro caractere do verbo *to study*, pode ser que o aluno acabe se confundindo com respeito à digitação da resposta. Outro aspecto que pode dificultar a realização do exercício é a impossibilidade de utilização da tecla <TAB> para alternância entre as caixas de texto, já que o seqüenciamento das mesmas não está correto. Esse último fato compromete a acessibilidade do objeto e impede que a interface seja utilizada de maneira eficiente sem o uso de um *mouse*.

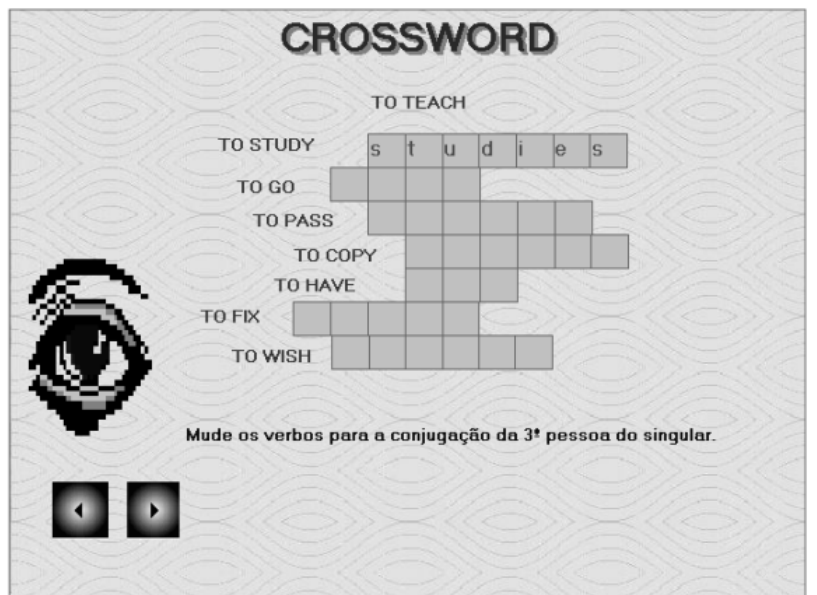

Figura 41: Tela do exercício *Crosswords* – *Grammar 2*: OA *Simple Present* 

 Assim como nos exercícios anteriores, uma janela de mensagem alerta sobre a impossibilidade de seguir adiante sem que todas as respostas sejam corretamente fornecidas. A digitação de caracteres indevidos para a formação dos verbos também causa a exibição de uma janela avisando sobre a necessidade de revisão do item. Ao concluir o exercício, o aluno é parabenizado e conduzido de volta à tela inicial de opções.

 Seguindo a organização dos tópicos *Grammar1* e *Grammar 2*, a primeira tela da opção *Simple Present – The Use* traz um texto explicando sobre as situações nas quais o tempo verbal em questão deve ser empregado. Além do texto, existem três figuras na interface que permitem que sejam vistos exemplos de uso do *Simple Present* quando passamos o *mouse* sobre as mesmas.

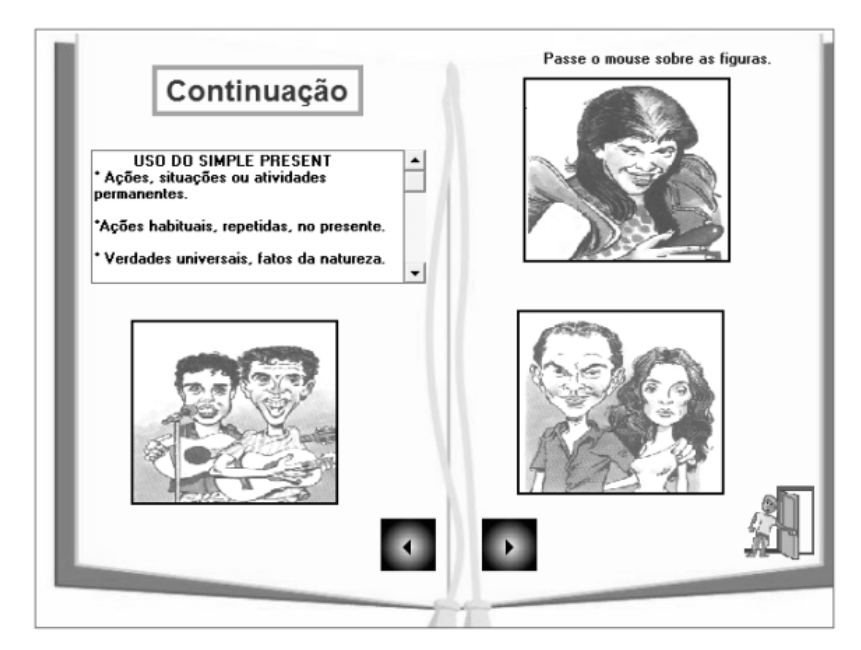

Figura 42: Tela de revisão – *Simple Present* – *The Use*: OA *Simple Present*

 Seguindo adiante, o aluno é conduzido a uma tela de diálogo na qual existem exemplos de frases que utilizam o *Simple Present*. Como nos diálogos anteriores, é possível ouvir a frase enquanto a mesma vai sendo exibida na tela. Nesta interface, entretanto, o tópico enfocado passa a ser o uso de advérbios como *often*, *never* e *always* e deixa-se de lado o uso do *Simple Present*.

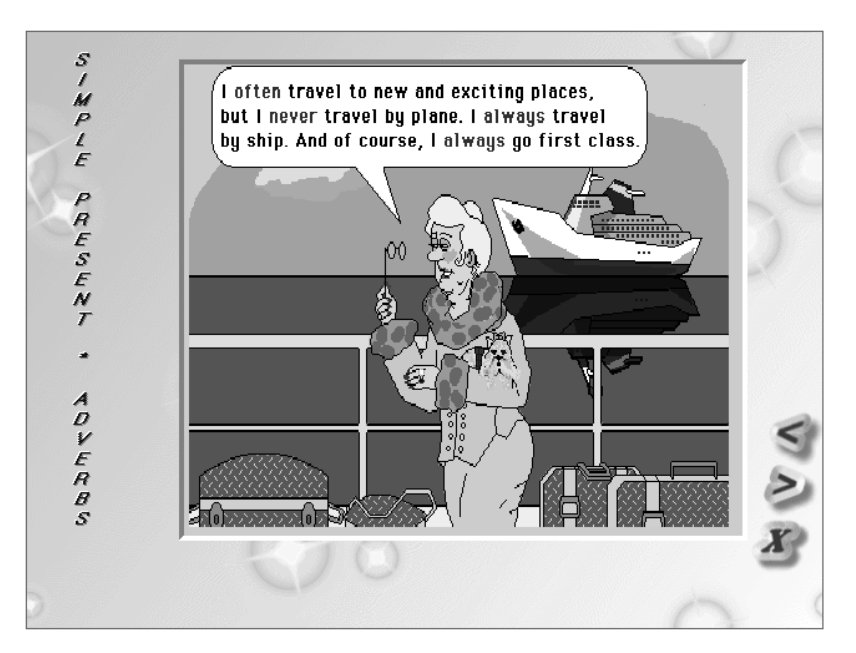

Figura 43: Tela de diálogo – *Simple Present* – *The Use*: OA *Simple Present*

 A mudança de enfoque é ratificada pelo exercício que segue o exemplo anterior. Nele, existem oito frases que o aluno deve completar com um dos dois advérbios sugeridos como alternativas para cada uma.

Vamos treinar ADVÉRBIOS. Clique na opção correta. The sun ..... shines in the spring. a. never b. often It ...... rains in the spring. a. sometimes b. seldom The weather is ......... warm in the spring. a. usually b. never It is ......... hot in the summer. a. usually b. rarely In the USA school ........ ends in the summer. a. never b. always In the USA the weather is ...... cool in the fall. a. generally b. seldom. a. never. It ...... rains in the fall. b. often. It ....... snows in Rio. a. never. b. always

Figura 44: Tela de exercícios – *Simple Present – The Use*: OA *Simple Present* 

 A opção *Negative Form* do menu principal nos apresenta uma tela revisando a forma estrutural do *Simple Present* na negativa. Além do texto, existem quatro figuras com frases exemplificando o uso da negativa e, passandose o *mouse* sobre elas, é possível ver uma alternativa de frase para a imagem na forma afirmativa.

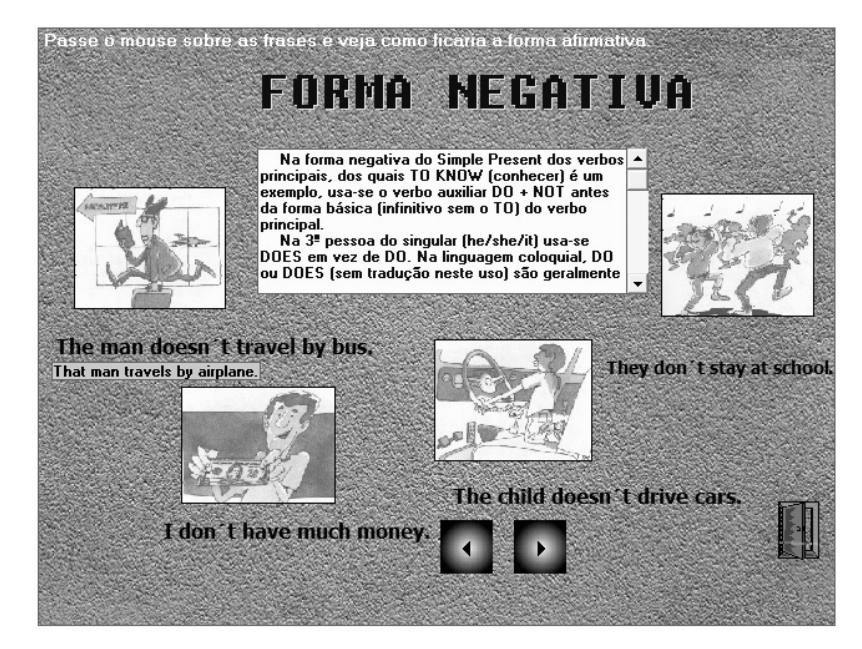

Figura 45: Tela de revisão – *Interrogative Form*: OA *Simple Present* 

 A interface seguinte oferece um exercício de revisão que contradiz nossas expectativas. Embora o tópico se proponha a revisar a forma negativa, o exercício se encarrega de fixar a forma afirmativa e o uso de advérbios.

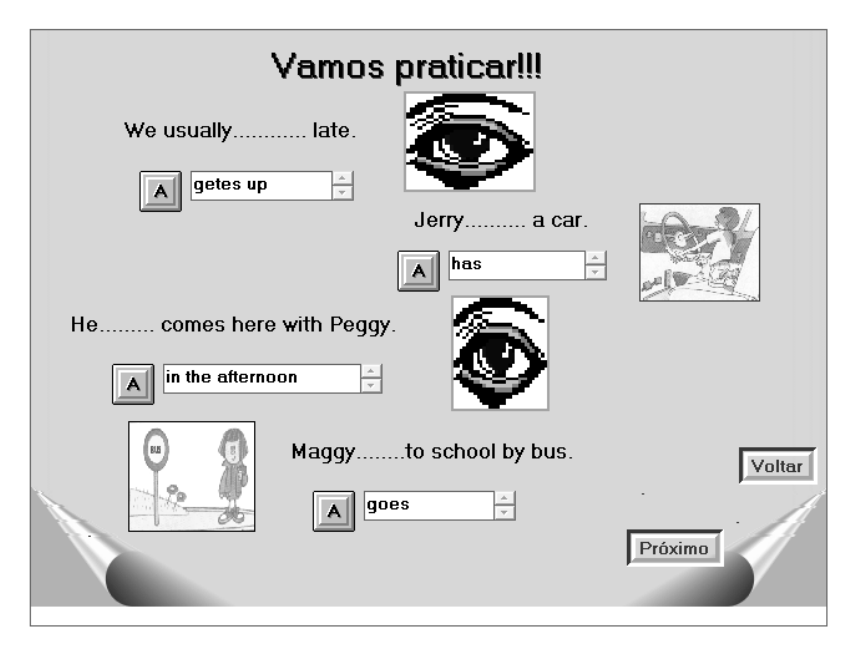

Figura 46: 1<sup>ª</sup> Tela de exercícios – *Negative Form*: OA *Simple Present* 

PUC-Rio - Certificação Digital Nº 0610472/CA

PUC-Rio - Certificação Digital Nº 0610472/CA

 Somente na segunda tela de exercícios do tópico *Negative Form* é que se tem efetivamente a revisão da forma negativa, como vemos na figura a seguir.

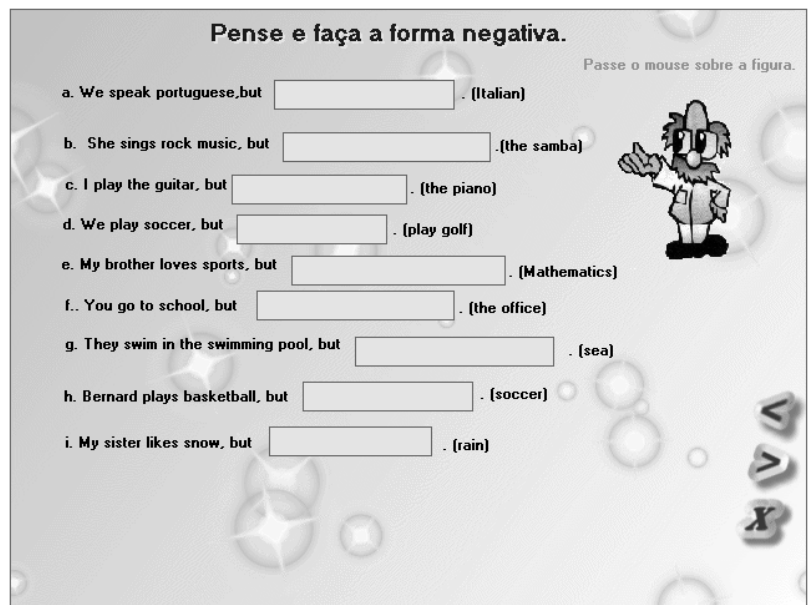

Figura 47: 2<sup>ª</sup> Tela de exercícios – *Negative Form*: OA *Simple Present* 

 Uma dificuldade deste exercício é o fato de que as respostas não devem ser fornecidas na forma abreviada (*don't*/*doesn't*) ou as mesmas serão destacadas como incorretas, conforme vemos na figura a seguir. A interface, entretanto, não traz nenhuma mensagem que alerte sobre essa restrição e somente errando é possível descobri-la. Há que se pensar, entretanto, que pode ser dificultoso para os alunos perceber que o erro está no uso da forma abreviada, já que, além de destacar os auxiliares, todo o cotexto digitado também é realçado em vermelho.

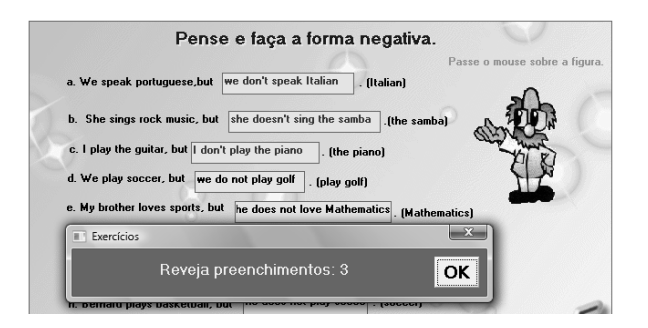

Figura 48: Tela de alerta de erro – *Negative Form*: OA *Simple Present* 

 A quinta alternativa oferecida no menu principal é a *Interrogative Form*. Sua estrutura é bastante semelhante a da *Negative Form* e começa com a apresentação de um texto de revisão sobre a formação de perguntas utilizando os auxiliares *do/does* e alguns exemplos acompanhados de imagens.

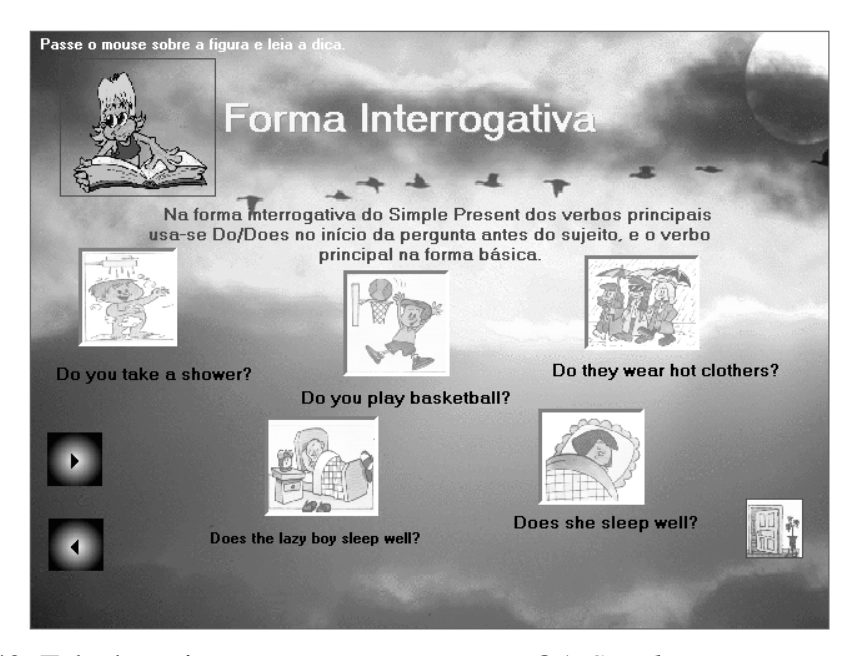

Figura 49: Tela de revisão – *Interrogative Form*: OA *Simple Present*

 Seguindo a interface de revisão, temos dois exemplos de diálogos que, nos moldes dos anteriores, nos permitem ouvir as personagens enquanto suas falas são impressas na tela. Embora o tópico de revisão seja a formação de perguntas no *Simple Present,* as frases do primeiro diálogo trazem em destaque as palavras *where* e *why*, e não o trecho onde se vê a construção AUXILIAR + PRONOME + VERBO. No segundo diálogo, estão destacadas as passagens *"like to swim"*, *"love swimming"* e *"like swimming"*.

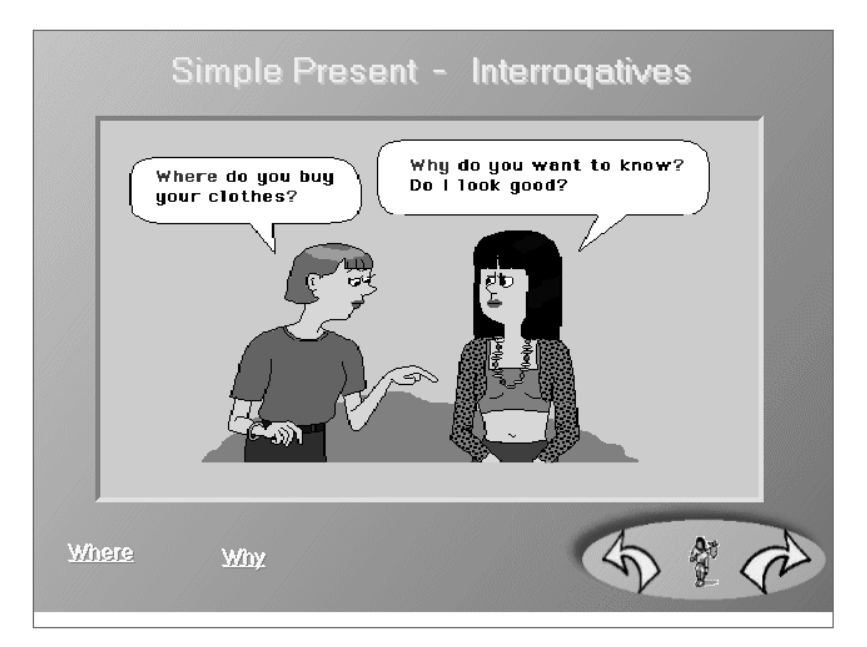

Figura 50: Tela do 1o diálogo – *Interrogative Form*: OA *Simple Present*

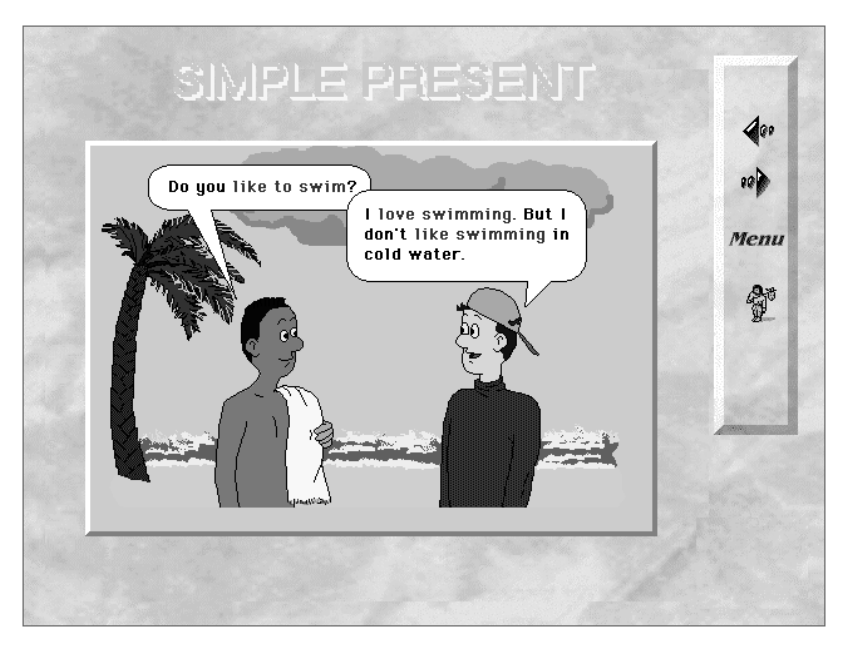

Figura 51: Tela do 2o diálogo – *Interrogative Form*: OA *Simple Present*

 A sexta opção do menu principal se propõe a oferecer uma revisão geral sobre os usos do *Simple Present*. Sua primeira interface permite a leitura de um texto sobre o assunto, escrito em português, que tenta reproduzir um diálogo entre um professor e um aluno esclarecendo suas dúvidas.

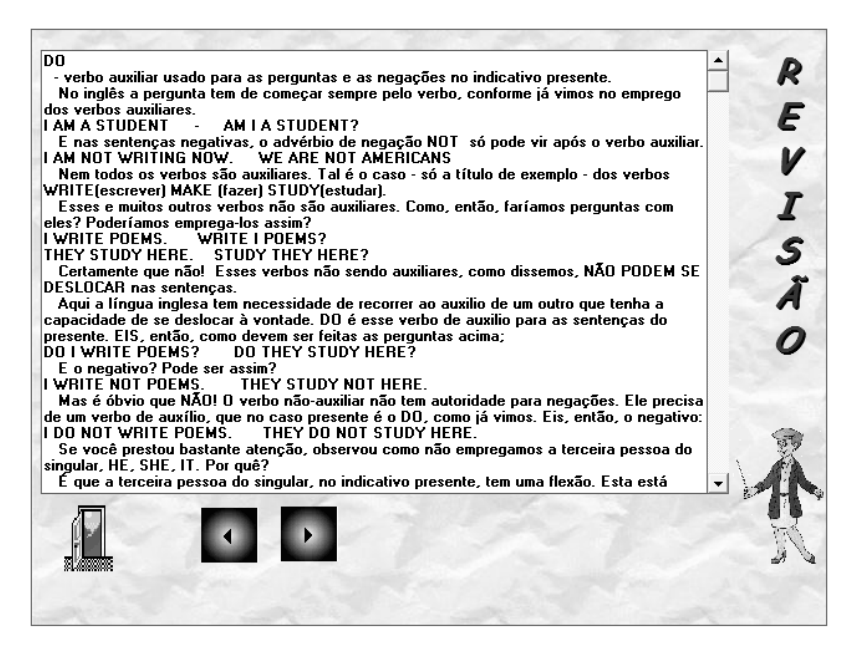

Figura 52: Tela de revisão – *Review*: OA *Simple Present*

 Lido o texto de revisão, o aluno é conduzido a duas telas de exercício onde deve selecionar, dentre as opções fornecidas, aquela que preenche a lacuna da questão. Cada frase é acompanhada de uma figura e as áreas onde vemos olhos deveriam também conter uma imagem referente à questão. Como os arquivos das mesmas não estavam disponíveis para download, a imagem correta não é exibida e área é ocupada por um olho.

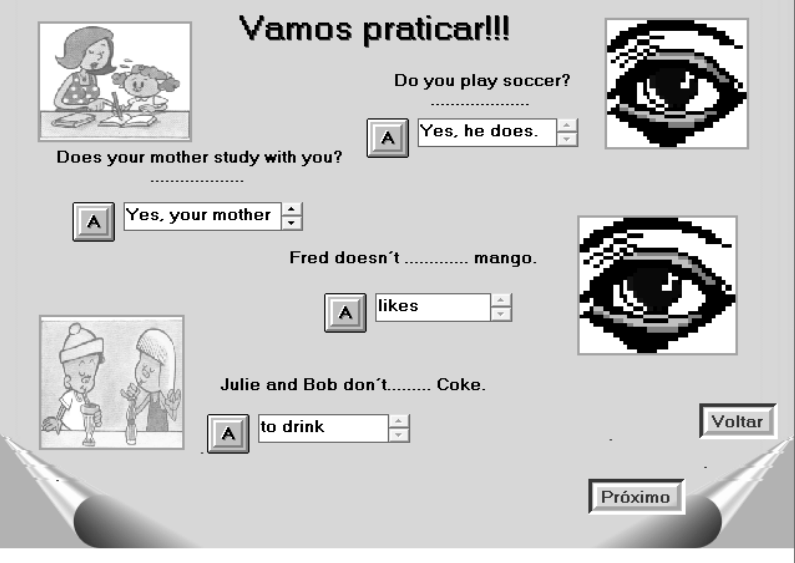

Figura 53: 1<sup>ª</sup> Tela de exercícios – *Review*: OA *Simple Present* 

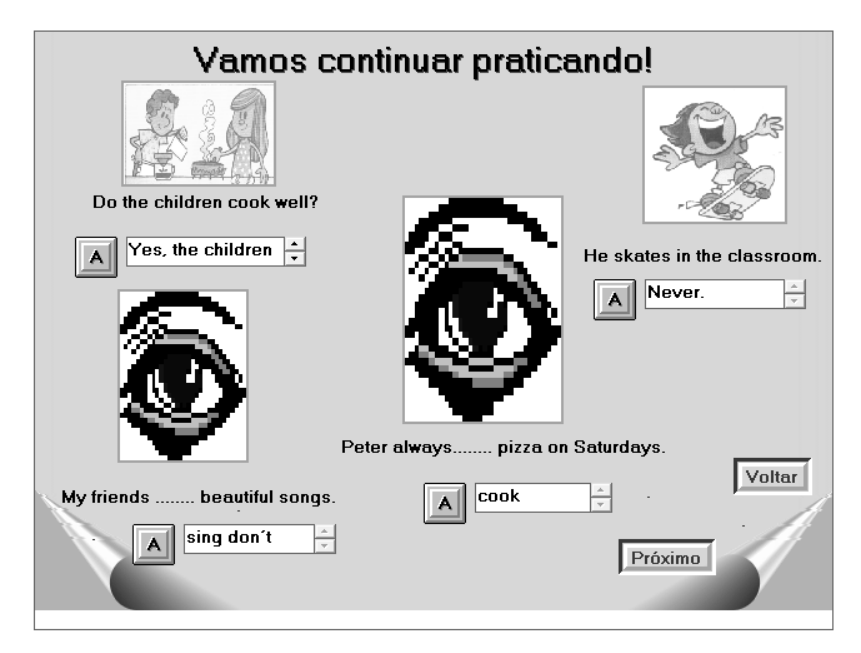

Figura 54: 2<sup>ª</sup> Tela de revisão – *Review*: OA *Simple Present* 

 Concluído o exercício de revisão, mais uma tela de diálogo é apresentada. Contrariando a possível expectativa do aluno de visualizar mais um exemplo do uso do *Simple Present*, o objeto introduz uma situação na qual o verbo modal *can* é utilizado nas formas afirmativa, negativa e interrogativa.

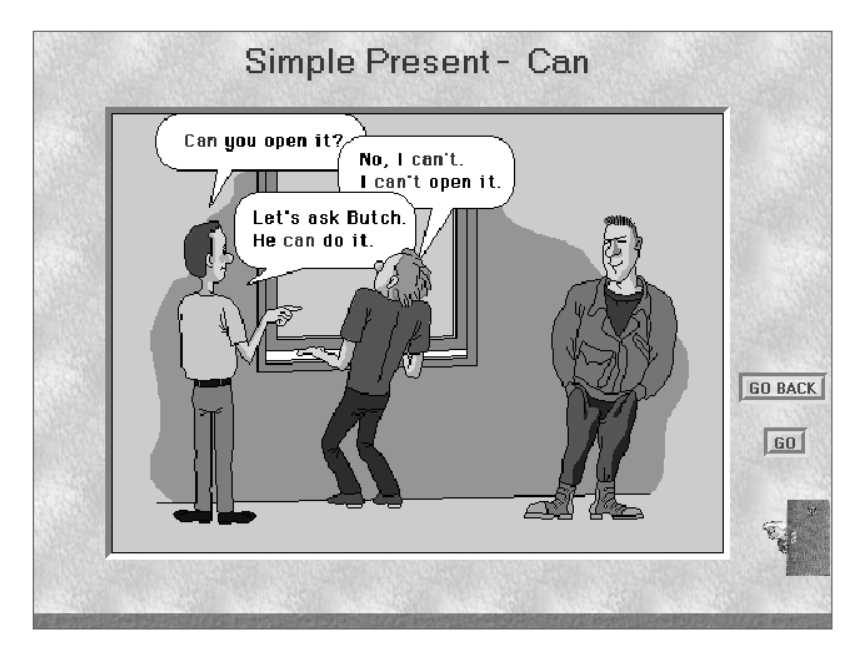

Figura 55: Tela de diálogo – *Review*: OA *Simple Present*

 O exercício que segue o diálogo onde se exemplifica o uso de *can*, entretanto, traz somente frases no *Simple Present* que devem ligadas a figura que melhor lhe representa. O exercício é extremamente confuso, visto que, ao passar o *mouse* por uma figura, uma linha de ligação aparece; fazendo com que o aluno seja obrigado a imediatamente ligar a imagem a sua respectiva frase ou a linha de conexão não irá desaparecer. Na reprodução a seguir, as áreas onde vemos a mão segurando uma folha estavam reservadas para imagens cujos arquivos não foram recuperados.

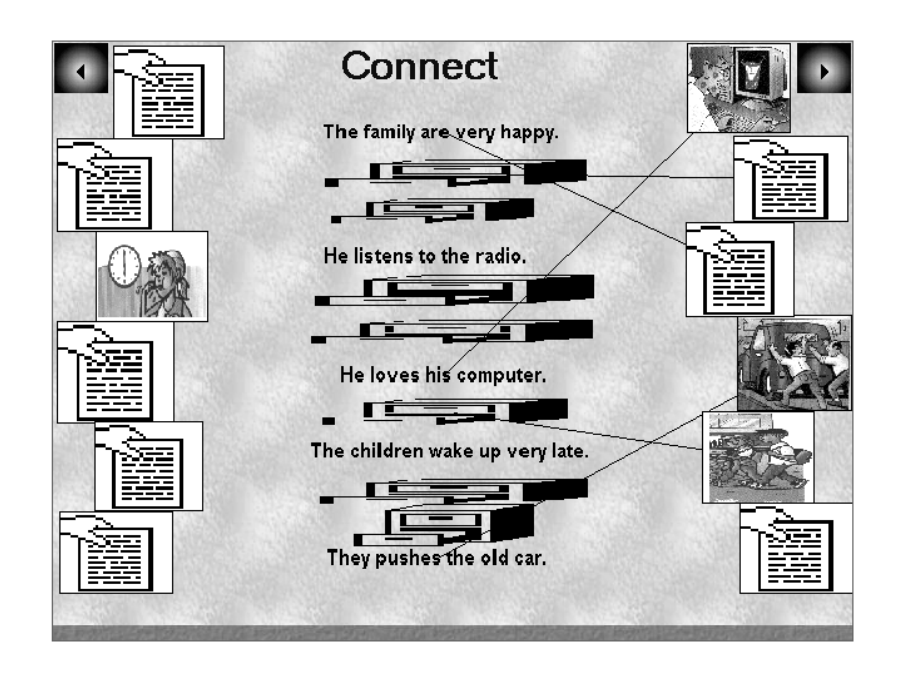

Figura 56: Tela do exercício *Connect* – *Review*: OA *Simple Present*

 A seção *Fun Time* apresenta algumas situações engraçadas na forma de diálogos nos quais as frases estão construídas no *Simple Present*. O primeiro deles é reproduzido na Figura 5.49. Caso o aluno tenha dúvidas em relação ao vocabulário, é possível visualizar a tradução de algumas palavras passando-se o *mouse* sobre as mesmas. Um fato curioso sobre esta interface é a opção de saída, representada pelo globo terrestre sobreposto por um menino andando de *skate* e não mais pela porta. Ao clicar na mesma, o objeto despede-se do aluno dizendo *"Hasta la vista, baby!"*, saudação adequada para um OA de língua espanhola, mas não para um de língua inglesa.

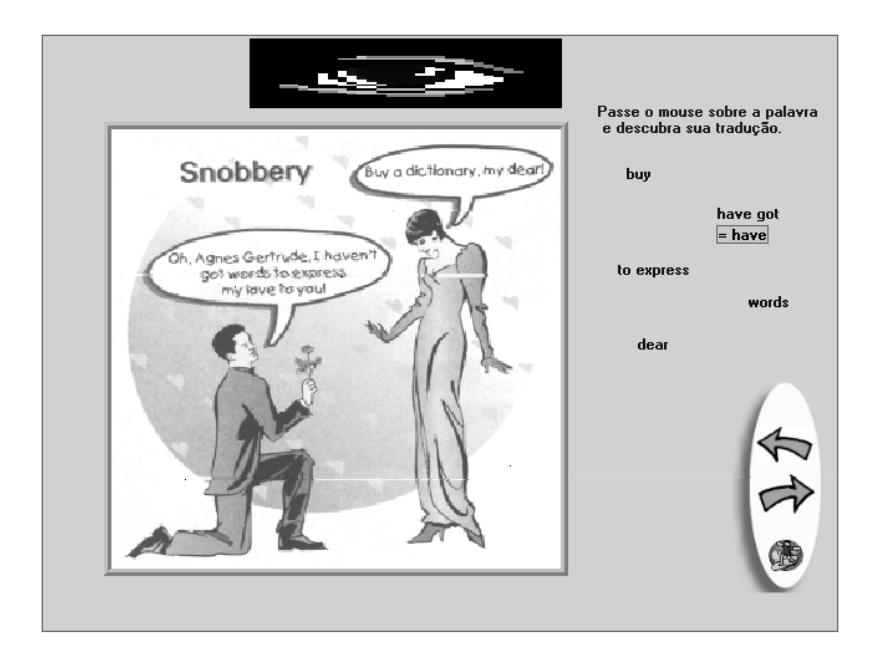

Figura 57: Tela de diálogo – *Fun Time*: OA *Simple Present* 

 Seguindo a interface anterior, temos outra tela cuja intenção é apresentar/revisar vocabulário. São quinze imagens, mas somente onze palavras para identificarem-nas. Quatro delas ficam, portanto, sem identificação. Caso o aluno não saiba a que se refere alguma das palavras em inglês listadas ao lado das imagens, é possível visualizar sua tradução ao passar o *mouse* sobre a mesma. Uma observação relevante é que ao aluno é permitido movimentar as figuras e, assim, transformar a interface em um verdadeiro caos caso sua intenção seja a de bagunçar o *design*.

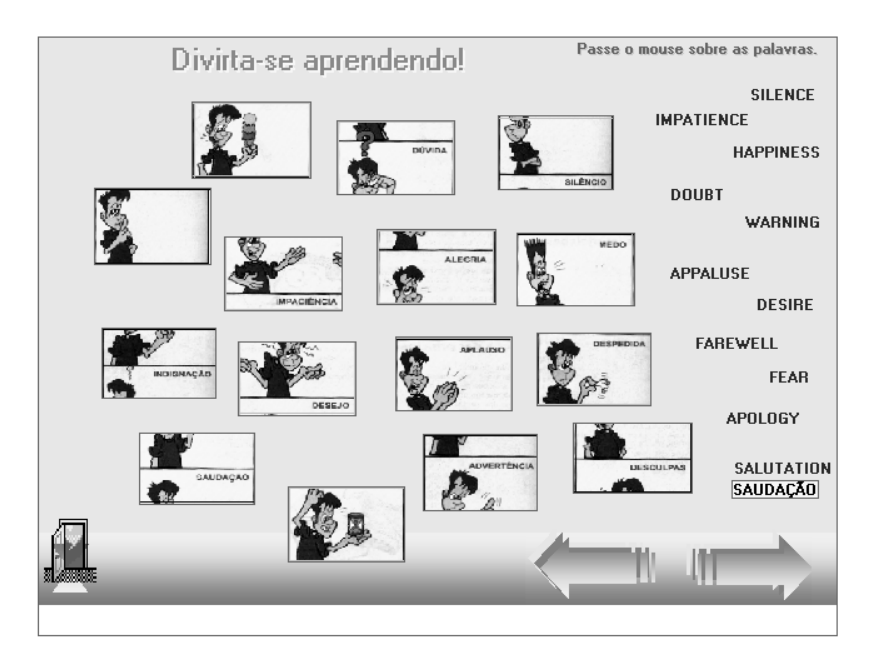

Figura 58: Tela de vocabulário – *Fun Time*: OA *Simple Present*

## **5.4.**  *Animals, Numbers* **e** *Simple Present* **– Objetos de Aprendizagem?**

No Capítulo 2, discutimos a definição de objeto de aprendizagem e as características necessárias para que um recurso seja considerado como tal. Dentre as exigências principais estão a necessidade de que o OA seja reutilizável e recuperável. Além disso, é necessário preocupar-se ainda com a granularidade e a interoperabilidade do recurso, de forma a não comprometer a reusabilidade.

As atividades aqui apresentadas foram disponibilizadas sob o rótulo de "objetos de aprendizagem", mas o que percebemos, entretanto, é que muitas das características que esperamos encontrar em um OA não estão presentes nos recursos analisados.

Comecemos por tratar da granularidade e, conseqüentemente, do reuso. Os objetos *Animal* e *Numbers* preocuparam-se em abordar nas atividades que propõem somente os temas aos quais remetem seus títulos. Embora o OA *Animal* tenha uma restrição de vocabulário, já que é apresentado um grupo específico de palavras pertencentes à categoria animais, seria fácil adequá-lo a um contexto diferente daquele para o qual o objeto foi originalmente criado. No OA *Simple Present*, entretanto, teríamos maior dificuldade de adaptação, visto que o mesmo, para além de tratar do *Simple Present*, inclui tópicos como o uso de advérbios e do modal *can*. Sua granularidade ficou comprometida e certamente teria sido mais fácil construir o objeto, e reutilizá-lo, se o mesmo tivesse sido particionado em blocos menores, como vemos na Figura 5.51, e agrupados de forma a compor a aula que se deseja.

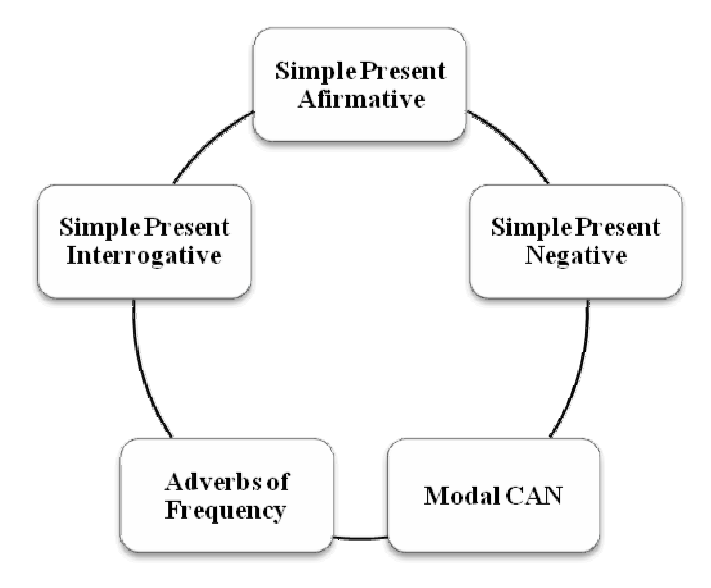

Figura 59: Proposta de particionamento do objeto *Simple Present*

Vale ressaltar que o objeto de aprendizagem "Modal *CAN*" também pode ser particionado de modo a otimizar sua granularidade e facilitar seu reuso. Uma decomposição possível e bastante simples seria criar um OA para a forma afirmativa, um para forma negativa e outro para a interrogativa.

 O quesito interoperabilidade, por sua vez, também deixa a desejar nos objetos estudados. Há dificuldades na apresentação dos vídeos do OA *Animals* e na exibição de algumas das imagens do OA *Simple Present*. O ideal seria projetar os objetos de forma que pudessem ser visualizados em um navegador, já que a

adequação à plataforma<sup>34</sup> é facilitada por esse tipo de *software*. Embora estes problemas existam, entendemos que os criadores desses objetos são professores de Língua Inglesa que, pelo que demonstram suas produções, não possuem um nível de conhecimento de Informática que lhes permita optar por programas mais poderosos do que o *Power Point* ou o *Visual Class*. Esta realidade reforça a idéia de que os objetos de aprendizagem devem ser criados por equipes multidisciplinares nas quais haja profissionais de *Design*, Informática, Pedagogia e da área de conhecimento a ser coberta pelo OA, conforme recomendam, por exemplo, as diretrizes do RIVED.

 Quanto à recuperabilidade, embora tenhamos citado uma ficha de catalogação durante a apresentação inicial dos objetos, os dados que dela constavam estavam registrados de forma textual e não como metadados que pudessem ser consultados. A localização de um objeto por série, por exemplo, não era possível e a única informação registrada a respeito do recurso era a disciplina para o qual o OA estava direcionado. Ainda que simples, metadados são necessários de forma a economizar o tempo na localização e na escolha de um objeto que se quer reutilizar. No grupo aqui analisado, por exemplo, seria essencial que ao menos dados sobre nome do autor, data de criação, data de catalogação, *software* de criação do OA, requisitos para utilização, disciplina, tópico abordado e habilidades trabalhadas integrassem a catalogação dos objetos. Também seria ideal garantir que os objetos pudessem ser localizados e recuperados com base em qualquer uma dessas informações.

 $\overline{a}$ 

<sup>&</sup>lt;sup>34</sup> Plataforma, ou sistema operacional, é um programa que gerencia todas as operações realizadas por um computador.

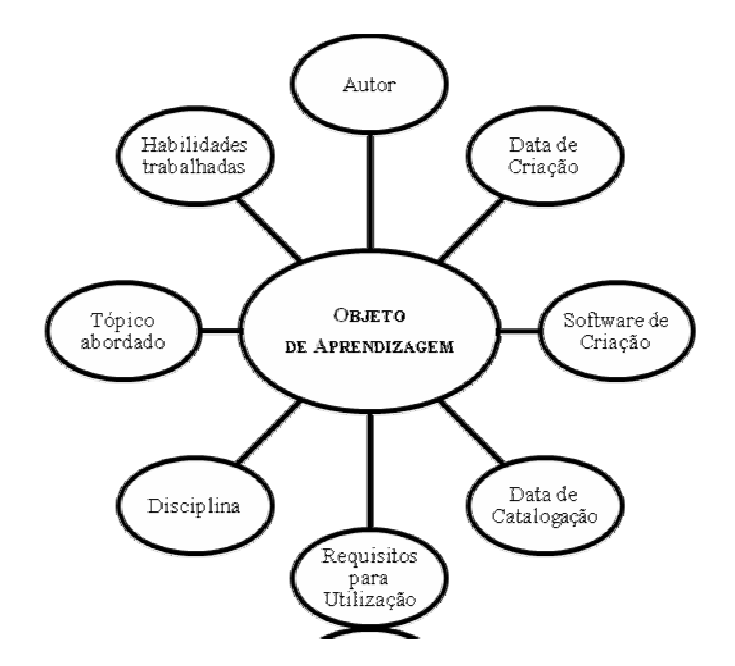

Figura 60: Metadados essenciais para catalogação dos OsA

Observadas as colocações anteriores, portanto, percebemos que embora sejam intitulados "objetos de aprendizagem", os recursos aqui apresentados não se enquadram na maior parte dos requisitos sugeridos pelas padronizações, conforme vemos na tabela a seguir. O que temos, portanto, são atividades criadas por professores para um grupo especifico de alunos, nas quais não estão previstas as características básica de OsA aqui discutidas.

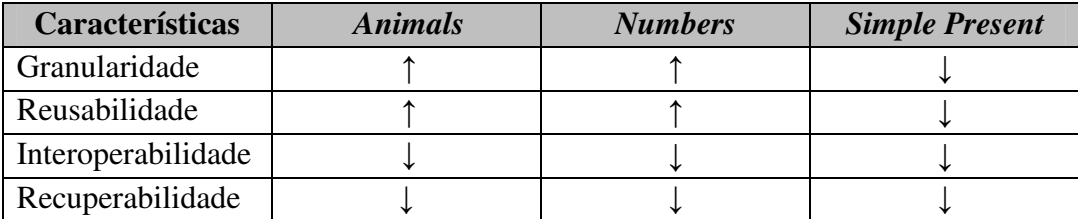

↓ Não-conformidade ↑ Conformidade

Figura 61: Resumo do resultado da análise quanto às características dos OsA

 Com o intuito de identificar possíveis motivações teóricas na criação das atividades propostas pelos objetos de aprendizagem aqui analisados, recorremos, conforme dissemos no Capítulo 4, Seção 4.5, às fases do Aprendizado de Línguas Assistido por Computador propostas por Warschauer (1996). A seguir, passaremos a discutir cada uma das perguntas que nortearam nossa análise ao longo da investigação da neutralidade teórica.

## **5.5.1. Respostas às perguntas de análise – CALL Behaviorista**

As respostas apresentadas a seguir são o resultado da análise dos objetos avaliados com relação à adoção de uma perspectiva behaviorista. Os aspectos avaliados dizem respeito, principalmente, à forma como o objeto expõe o material aos alunos e ao foco do material apresentado – se na estrutura ou no uso da língua.

# **(1) A cada novo bloco apresentado acontece o reforço por meio de uma atividade?**

O objeto de aprendizagem *Animals* está direcionado à fixação de vocabulário e não apresenta nenhum conteúdo antes de propor as atividades. O aluno não tem a chance, portanto, de recorrer a alguma informação que lhe ajude, por exemplo, a resolver uma dúvida com relação à escrita do nome de um dos animais. Já os objetos *Numbers* e *Simple Present* seguem a estruturação característica da perspectiva behaviorista e, a cada novo bloco de conteúdo apresentado, propõem atividades de fixação. No que diz respeito ao *feedback* sobre a realização das atividades, entretanto, somente o OA *Simple Present* faz

uso de mensagens alertando sobre erros nas respostas dos exercícios e parabenizando a realização correta das atividades.

## **(2) O foco está nas estruturas gramaticais?**

Nos objetos *Animals* e *Numbers*, o foco está no léxico, e não nas estruturas gramaticais. As atividades reforçam as quatro habilidades características do ensino de línguas – a saber, *listening*, *speaking*, *reading* e *writing* – mas limitam o vocabulário aos itens integrantes dos conjuntos lexicais trabalhados. Em nenhum momento, entretanto, há a necessidade de produzir ou completar sentenças. O OA *Simple Present*, entretanto, mantém o foco principal na estrutura. Longos textos escritos em português tentam dar conta de explicar de que forma se constroem as frases neste tempo verbal, embora não haja muita preocupação em fixar os contextos de uso. Os exercícios desse OA também se voltam à fixação da forma e não permitem que o aluno crie suas próprias sentenças. A tarefa do aprendiz limita-se a completar frases pré-fabricadas. Contextos reais de uso do *Simple Present* são apresentados por meio da exibição de alguns diálogos entre as explicações e os exercícios de fixação. Nas falas dos diálogos, entretanto, vemos trechos destacados em vermelho e percebemos que o foco se volta a aspectos não discutidos anteriormente, como o uso de advérbios e do modal *can*.

#### **(3) O aluno é exposto a** *inputs* **variados?**

Na perspectiva behaviorista, um *input* representa um exemplo de uso da língua e é capaz de ajudar na formação dos hábitos lingüísticos. Nos OsA *Animals*  e *Numbers*, o vocabulário manipulado aparece somente isolado de contexto. No objeto *Animals*, cerca de vinte itens lexicais são trabalhados. Em *Numbers*, os

números de 0 a 100 são apresentados de forma não-seqüencial, ou seja, uma vez que se apresentem todos os números de 0 a 20, os sucessores deixam de ser listados um por um. O objeto *Simple Present* apresenta uma quantidade grande de exemplos de uso da estrutura gramatical trabalhada, mas não possibilita, conforme já mencionamos, que o aluno exercite sua criatividade e crie seus próprios enunciados.

## **(4) Há** *feedback* **de reforço sobre as atividades realizadas?**

Dentre os que foram analisados, o único objeto de aprendizagem que fornece *feedback* ao aluno com respeito ao que produzem é o *Simple Present*. Nele, não é permitido deixar respostas em branco ou seguir adiante quando há algum erro. Em ambos os casos, o aluno é alertado por meio de janelas de mensagens sobre a impossibilidade de prosseguir. Também quando realiza as tarefas da maneira esperada, o aprendiz é parabenizado por meio de uma mensagem exibida em tela.

## **(5) O aluno impõe seu ritmo, individualizando o aprendizado?**

Os objetos *Animals* e *Numbers* apresentam suas telas de maneira seqüencial e ao aluno cabe somente a decisão de quando seguir adiante, sem interferir em seu destino. O objeto *Simple Present* é mais flexível e, logo após sua tela de abertura, exibe um menu de opções a partir do qual o aluno decide para onde irá. Uma vez selecionada uma das alternativas, entretanto, não existe mais a possibilidade de decidir sobre seu caminho de forma a melhor organizar seu aprendizado. Somente três tipos de navegação pelo objeto são disponibilizados: voltar para a tela anterior, seguir adiante ou sair da opção escolhida e retornar ao menu principal.

#### **(6) O computador atua como tutor no processo de aprendizagem?**

Quando no papel de tutor, o computador é capaz de avaliar o desempenho do aluno, gravar suas respostas, apontar erros e fornecer explicações. Assim sendo, o único objeto que não reserva à máquina tal papel é o OA *Animals*. Embora o objeto *Numbers* não aponte erros e tampouco avalie o desempenho, ele permite que os alunos gravem suas respostas em alguns dos exercícios e fornece explicações com relação a escrita e pronúncia dos números. O OA que mais atribui ao computador a tarefa de tutorar o aprendizado é o *Simple Present*. Nele, o aluno recebe informações a respeito de seu desempenho nas tarefas realizadas, é informado sobre existência de erros nas respostas por ele fornecidas e conta com interfaces dedicadas à explicação do ponto gramatical.

## **5.5.2 Respostas às perguntas de análise – CALL Comunicativa**

Apresentamos a seguir as respostas relativas à adoção das práticas propostas pela CALL comunicativa. As perguntas voltaram-se, principalmente, à verificação da adoção de práticas que encorajem a comunicação ao longo da realização das atividades propostas pelos objetos de aprendizagem estudados.

#### **(1) As situações de comunicação reproduzem contextos reais?**

Embora manipulem vocabulários freqüentemente empregados em contextos reais de comunicação, os objetos *Animals* e *Numbers* não apresentam ao aluno situações que ele poderia vivenciar se estivesse em uma comunidade cuja língua materna fosse o inglês. Nesses OsA, as atividades resumem-se a apresentação/prática de vocabulário e o aluno não precisa produzir sequer uma frase. Ao contrário dos outros dois, entretanto, o objeto *Simple Present* apresenta contextos reais de comunicação sempre que um novo tópico é apresentado ou revisado. O aluno pode assistir a reprodução de diálogos acompanhados de imagens e sons e, assim, conhecer uma situação real na qual o tempo verbal utilizado seria empregado.

#### **(2) Os alunos são encorajados a produzir o seu próprio discurso?**

Conforme ressaltamos na pergunta anterior, os objetos *Animals* e *Numbers* não se preocupam em propor aos alunos atividades em que precisem produzir seu próprio discurso. No OA *Simple Present*, por sua vez, embora haja a exposição de contextos de uso autêntico para a estrutura gramatical trabalhada, não há a preocupação de propor aos alunos atividades nas quais eles devam produzir um discurso passível de utilização na vida real. Quando muito, os exercícios de fixação resumem-se a tarefas de completar frases pré-fabricadas nas quais o aluno precisa somente informar a estrutura gramatical que completa a idéia.

### **(3) Há o aperfeiçoamento da competência comunicativa?**

Nenhum dos três objetos avaliados desenvolve atividades que visem ao aperfeiçoamento da competência comunicativa. Os exercícios estimulam a memorização de blocos pré-fabricados que em nada estimulam a produção pelo aluno. Nos objetos *Animals* e *Numbers* têm-se a fixação de palavras lexicais que em momento algum aparecem contextualizadas. No objeto *Simple Present*, embora haja a exposição de situações reais de comunicação na língua inglesa, ao aluno não é solicitada nenhuma espécie de produção autônoma de discurso.

#### **(4) Evita-se o** *feedback* **de reforço?**

Os objetos *Animals* e *Numbers* não oferecem nenhum tipo de *feedback* aos alunos. É possível que isso se deva ao fato de os mesmos terem sido criados em *Power Point*, uma ferramenta que demanda programação caso se queira analisar um texto digitado, por exemplo. O objeto *Simple Present* oferece *feedback*, principalmente, com relação aos erros nos exercícios e ao não-preenchimento das respostas. Há também mensagens que parabenizam o aluno pela conclusão das tarefas propostas. Aqui, a implementação de *feedback* deve ter sido bem menos complicada, visto que o objeto foi criado em uma ferramenta de autoria $^{35}$ .

# **(5) Evitam-se as atividades que são simples transposições de um livro didático?**

Embora sejam limitadas no que se refere à estimulação da competência comunicativa dos alunos, há um tipo de atividade proposto pelos objetos *Animals*  e *Numbers* que não é simples transposição do que seria possível encontrar em livros didáticos. Ambos os objetos recorrem à capacidade multimídia que os computadores atuais possuem para lidar com som e encorajam os alunos a gravarem sua própria voz pronunciando as palavras trabalhadas pelas atividades. O *software* para gravação, conforme já comentamos, é o gravador de áudio do próprio sistema operacional (cf. seções 5.1 e 5.2). As atividades encontradas no objeto *Simple Present*, entretanto, não passam de mera transposição daquelas que

 $\overline{a}$ 

<sup>&</sup>lt;sup>35</sup> Uma ferramenta de autoria permite que o professor crie atividades 'inteligentes' sem que seja necessário conhecer linguagens de programação de computador. O uso desse tipo de ferramenta também dispensa a presença de profissionais de Informática, ou seja, o professor pode criar seus exercícios e definir a forma como os mesmos devem ser corrigidos de maneira bem mais autônoma. Uma das ferramentas de autoria mais conhecidas dentre os professores de línguas é o *Hot Potatoes*, que disponibiliza a criação de exercícios bastante recorrentes no ensino de idiomas.

poderiam ser facilmente encontradas nos livros didáticos usualmente utilizados no ensino da língua inglesa em escolas e resumem-se a exercícios do tipo "complete", "selecione a alternativa correta", "ligue" ou "complete as palavras cruzadas".

#### **(6) O computador é visto como ferramenta de apoio ao aprendizado?**

Nos objetos analisados, o computador não assume o papel principal no processo de aprendizagem e é fácil perceber que as aulas correriam muito bem sem sua presença. O que se pretende com os objetos é viabilizar aos alunos mais uma alternativa de prática da língua, e não atrelar o aprendizado do idioma ao uso incondicional do computador. Vale comentar, entretanto, que , enquanto ferramenta, o computador é bastante subutilizado e talvez as atividades propostas não despertem nos aprendizes a motivação que se espera.

### **5.5.3 Respostas às perguntas de análise – CALL Integrativa**

Com base nas características principais da CALL integrativa, avaliamos os objetos de aprendizagem com vistas a caracterizar de que forma os mesmo lidam com os diferentes tipos de mídia e as diferentes habilidades lingüísticas a serem trabalhadas, e com o processo de encorajamento da autonomia dos alunos. Os resultados são apresentados a seguir.

#### **(1) As atividades propostas integram diversas mídias?**

O objeto de aprendizagem *Animals* integra textos, sons, imagens estáticas reais e do tipo *clipart* e vídeo. Todas as interfaces apresentam imagens coloridas e, conforme já comentamos, os alunos são encorajados a gravar o nome dos animais via gravador de som do *Windows*. Há uma tela na qual é possível

visualizar vídeo de três animais e outra na qual as imagens são fotografias reais. Além de textos, o OA *Numbers* manipula somente sons. Assim como no objeto *Animals*, os alunos são encorajados a gravar a própria voz pronunciando os itens lexicais trabalhados e, além disso, os números vão sendo lidos à medida que são mostrados na tela. O OA *Simple Present* integra textos, imagens estáticas e em movimento e sons. O ponto alto desse OA talvez seja a exibição dos diálogos animados que reproduzem contextos reais de comunicação. A exibição de imagens nas interfaces dos exercícios, entretanto, nem sempre ajuda na realização da tarefa. As imagens são de baixa qualidade e exibidas em tamanho reduzido.

#### **(2) Recorre-se ao uso da Internet?**

Nenhum dos objetos recorre à Internet para oferta de atividades ou apresentação de conteúdo. Todos os recursos necessários à utilização dos OsA devem estar localmente disponíveis. É possível que a razão para a não-utilização de ferramentas da *web* se deva ao fato de os objetos terem sido produzidos para utilização em escolas públicas que podem contar com um laboratório de Informática e não dispor de uma conexão com a Internet. Outra possibilidade, também bastante possível, é que os professores não saibam muito bem de que maneira podem recorrer à Internet como forma de incrementarem seus objetos e economizarem tempo na criação de atividades (cf. Seção 2.2.2 sobre "Reusabilidade").

### **(3) Há o favorecimento da prática das quatro habilidades lingüísticas?**

Quatro habilidades devem ser trabalhadas de modo a concretizar o aprendizado de uma língua. No caso do inglês, essas atividades são denominadas

*reading*, *writing*, *listening* e *speaking*. As únicas habilidades em comum nos três objetos de aprendizagem apresentados são *reading* e *writing*. O objeto *Animals*  não apresenta o nome dos animais e somente oferece exercícios nos quais os alunos devem praticar a escrita e a pronúncia em inglês. A leitura na L2, entretanto, é encorajada por meio do enunciado das atividades, que é fornecido sempre na língua estrangeira sem a tradução. O objeto *Numbers* apresenta os números em inglês sem tradução para o português e faz o mesmo com o enunciado das atividades. Somente a sugestão de gravação de voz é feita em português através da mensagem "Grave sua voz". O objeto *Simple Present* não encoraja a prática oral, mas enfatiza as outras três ao longo das atividades que propõe. Uma observação, entretanto, deve ser feita com relação às explicações de conteúdo e de exercícios, que são feitas em português.

## **(4) A atividade permite que o aluno defina seu percurso?**

Os objetos *Animals* e *Numbers* somente permitem ao aluno decidir sobre quando seguir adiante ou retroceder, mas não lhe dá alternativas quanto à definição de qual percurso seguir. As telas são seqüencialmente apresentadas e o mesmo acontece com as atividades propostas e os conteúdos apresentados (em *Numbers*). O objeto *Simple Present* oferece maior autonomia ao aprendiz. Depois da tela de abertura, a interface seguinte apresenta um menu de opções a partir do qual o aluno escolhe para qual tópico deseja ir. Uma vez aberta a porta da opção, entretanto, não há mais como interferir na seqüência de atividades.

#### **(5) O aluno define o melhor percurso a seguir segundo suas dificuldades?**

Mais uma vez a resposta é negativa para os objetos de aprendizagem *Animals* e *Numbers*, que não permitem qualquer interferência do aluno em relação ao percurso das atividades. O objeto *Simple Present* tenta oferecer maior liberdade através de um conjunto de opções. Se o aluno, por exemplo, já internalizou o uso da forma afirmativa mas ainda tem dúvidas com relação à forma interrogativa, é possível acessar diretamente a parte do conteúdo relativa ao tópico ainda não totalmente compreendido. Uma vez escolhida a opção, entretanto, a apresentação das telas seguirá sempre a mesma ordem e oferecerá sempre o mesmo conjunto de exercícios, com as mesmas alternativas de respostas.

# **(6) É capaz de aumentar a motivação do aluno em relação ao que se pretende trabalhar?**

Conforme comentamos na resposta à pergunta (6) da CALL Comunicativa, é possível que o sub-uso que se faz do computador enquanto ferramenta influencie na motivação dos alunos. Embora seja bastante provável que adorem a idéia de utilizar o computador nas aulas da disciplina de língua inglesa, talvez não seja necessário muito tempo até que os alunos se dêem conta de que as atividades que realizam diante da máquina não exploram devidamente os recursos disponíveis, principalmente aqueles disponíveis na *web*.

## **5.5.4. Resumo tabular do resultado da análise quanto ao aspecto teórico**

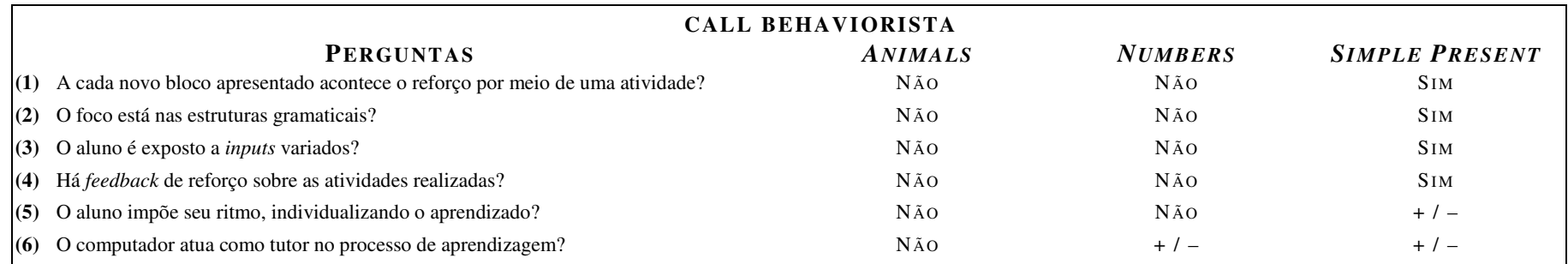

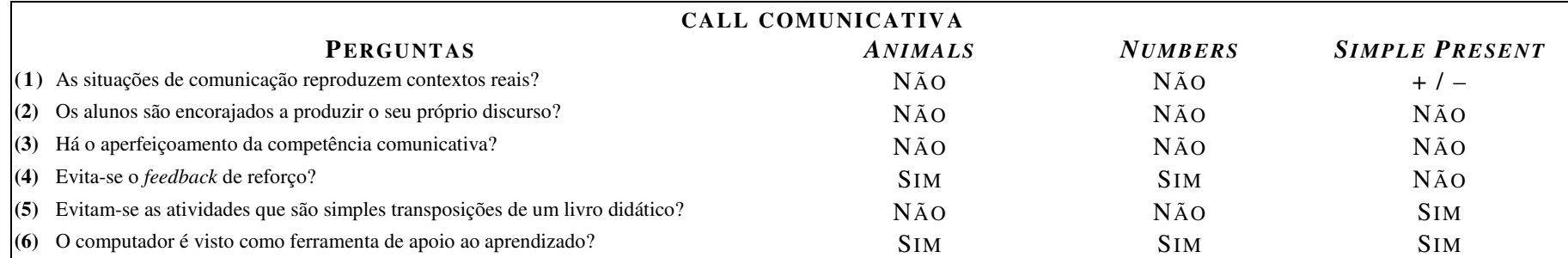

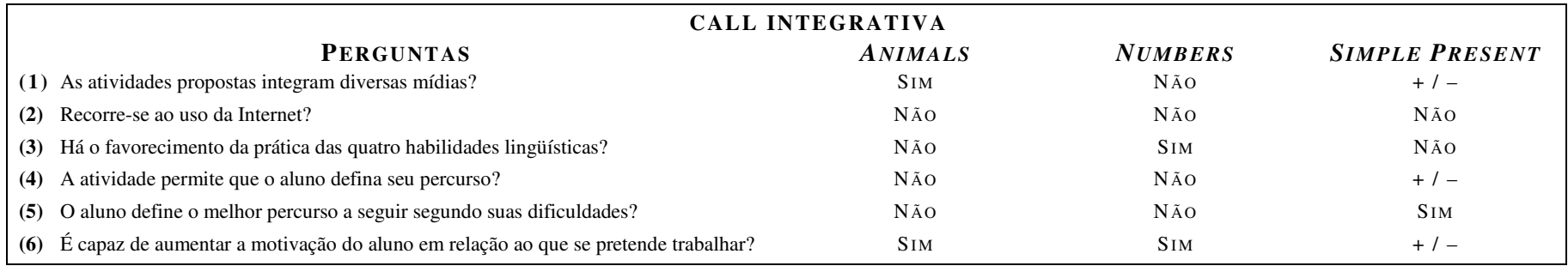

Figura 62: Resumo do resultado da análise quanto à neutralidade teórica